Over 60,000 Quality Products and Helpful Information are Just Clicks Away, Anytime, and at Your Fingertips!

### cat. no. **UG15**

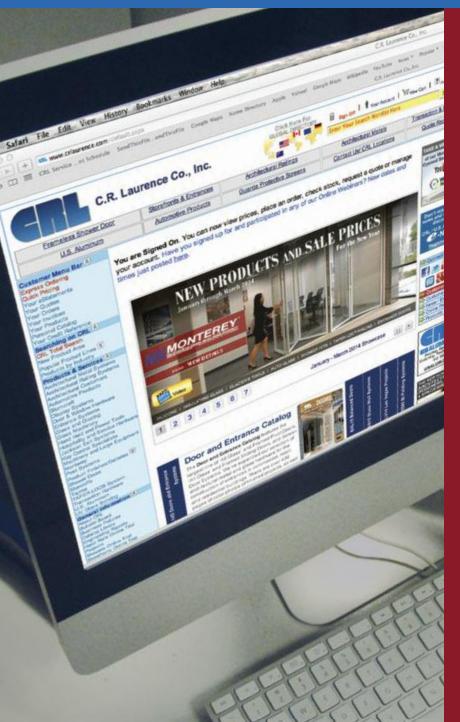

#### Learn About These Helpful Features of crlaurence.com

How to Create a User name and Password How to Sign On How to Recover Your Sign On Information How to Search for Products How to View/Print Product Information How to Get Prices and Check Stock Availability How to Place Orders and Track Your Shipments How to Make Changes to an Open Order How to Request, Process or Change a Quote How to Manage Your Account Online How to Pay Your Statement How to View/Print/Email Invoices How to Contact CRL How to View and Download Catalogs How to Build Your Personal Catalog How to Request a Credit/Trade Reference How to Get Web Site Help How to Find Our Business Policies How to Use the CRL Mobile Web Site

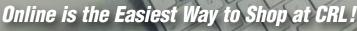

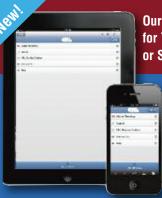

Our Mobile App for Your Tablet or Smartphone!

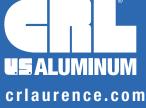

**C.R. LAURENCE COMPANY** Worldwide Manufacturer and Supplier

Glazing, Architectural, Railing, Screen, Construction, Industrial, and Automotive Supplies

om usalum.com

crl-arch.com

#### Introduction

Of all the products we bring you, our Online Catalog may be the most important. We know that the most efficient way for our customers to shop at CRL is by using this carefully planned and thoroughly prepared Online Catalog to make it easy for them to find exactly what they need. C.R. Laurence Company is committed to making our Online Catalog your best source for information and technical support. What you will find at **crlaurence.com** is a link to who we are, what we do, and what we have to offer our customers. The CRL self-service web site allows us to use the powers of Electronic Commerce to bring you closer to all of the products and services that we offer.

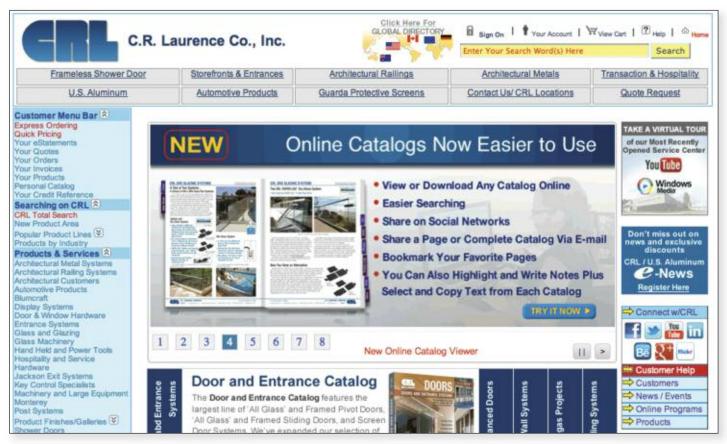

We take a Business-to-Business approach of conducting business over the Internet because it gives us so many ways to connect to you. Methods of searching and ordering products that just a few years ago would have been impossible were it not for the versatility of this powerful tool.

Empowerment is what a good web site is all about. We let you make the decisions that will best serve you. You can build your orders and submit them 24 hours a day, seven days a week, at

your convenience. You can review our tens of thousands of products we make available, including pricing and current stock availability.

All of this and more is available to CRL customers who sign in to our web site and become part of the world of **crlaurence.com**. The next few pages will provide the 'How To' answers to the features you can access, making it more convenient to shop by using the CRL Online Catalog.

### User's Guide Menu to CRL Online

- How to Create a User Name and Password
- How to Sign On and Recover Your Log In Information
- How to Search for Products
- How to Check Prices
- How to Check Stock
- How to View/Print Invoices
- How to Place or Change Orders

- How to Request, Process or Change a Quote
- How to Request Product Data Sheets
- How to Pay Your Statement
- How to Contact Us
- How to View the Online Catalog Library
- How to Build Your Personal Catalog
- NEW MOBILE SITE! See Pages UG27 to UG35

#### C.R. LAURENCE COMPANY

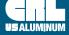

#### **Navigation Menu**

| C.R. Laurence Co., Inc. |                         | GLOBAL DIRECTORY          | Bign On   Your Account         | Wiew Cart   🛛 Help   🗠 Ho |
|-------------------------|-------------------------|---------------------------|--------------------------------|---------------------------|
|                         | aurence ooi, me.        |                           | Enter Your Search Word(s) Here | Search                    |
| Frameless Shower Door   | Storefronts & Entrances | Architectural Railings    | Architectural Metals           | Transaction & Hospitality |
| U.S. Aluminum           | Automotive Products     | Guarda Protective Screens | Contact Us/ CRL Locations      | Quote Request             |

The Home Page is topped by a Navigation Menu that has buttons you can click on to link directly to the most popular areas of **crlaurence.com**. You can easily get to our Global Directory and choose the appropriate web site; Eight popular Product Groups; Phone and fax numbers for CRL Departments; Directions to all CRL Service Centers; Access to our Customer Support Center; Product Quotes in a timely fashion. All of this is just a click away. The Navigation Menu is also where you'll find our all-important 'Enter Your Search Word(s) Here' box. This powerful tool lets you locate CRL Products by entering their Catalog Number, or just a portion of the number. You can also use it to find products by entering key words or the names of products.

Navigating a web site with so many products doesn't need to be difficult. The 'Enter Your Search Word(s) Here' box is the surest way to find exactly what you are looking for.

ARCHITECTURAL RAL INTERIASEMENTS

#### **Customer Menu Bar**

The Customer Menu Bar is a good starting point for navigating around **crlaurence.com**. It provides a direct link to virtually all areas that can be accessed after you sign on, or after you have reviewed and selected products and now wish to order them.

Near the top our **Customer Menu** is your link to **Express Ordering**, an easy to learn and quick to complete method of placing orders online whenever it's convenient for you. You set the schedule and the pace because you are in control. You can also build your **Personal Catalog** by matching your part numbers to our Catalog Numbers.

Customer Menu Bar A Express Ordering Quick Pricing Your Quotes four Orden Searching on CRL CRL Total Se New Product Area Popular Product Lines 🛞 Products by Industry Products & Services Inchitectural Metal Byster Inchitectural Railing Syste Inchitectural Customers Ambilitectural Customeres Automotive Productas Display Systems Entrance Systems (Gass and Gazing Hard Hald and Power Tools Hospitality and Barvice Hamban Machiney and Large Equipment Post Systems Product Finish/Gallery (# Shower Doors Someca Manufactured Machinery and Equipment TAPER-LOC<sup>TM</sup> System Transaction Hardware IV Grans Re General Information Bulletin Book Business Policies Burriess Porces Catalog Library Engineering Reports Hand Raits Online Trial Showers Online Trial Storefronts Online Trial UPS Package Tracking Usarth Quete **Online Applications Login** R Hand Rails Online Hand Rails Online Metri Showers Online Showers Online Metric da Online News & Events Press Role Technical Articles Trade Shows What's New

Next in the menu is Searching on CRL. We've gone into a lot of detail on this subject, and ask you to turn to page UG04 to review the different search methods we offer. There's also a link to our Document Library of Comparison, Cross-Reference, and Specification Charts, Application Guides, New Product Submittal Forms, and more by clicking on CRL Total Search. Products and Services has direct links to our "Information Centers" for many of our major product lines. They act like 'hubs' where you can reference the various categories of information pertaining to these product lines, including Product Offer Pages, Product Specs, Technical Drawings, Measurement Templates, and a variety of helpful information sources.

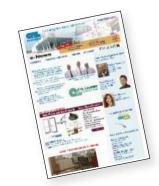

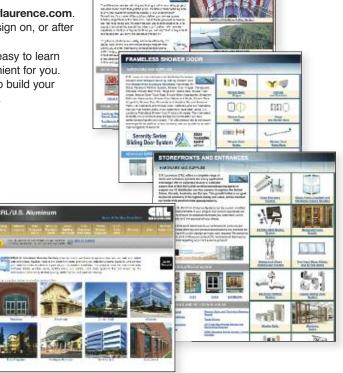

When you click into **General Information** you are presented with a selection that includes information about CRL's Business Policies, Videos, ways to contact us, our Service Center locations, and package tracking.

**Online Applications Login** allows customers who subscribe to any of CRL's Online Programs to login fast and easy.

**News and Events** lets you review CRL e-News, Press Releases, Technical Articles, upcoming Trade Show dates and locations, and useful Internet links. When you click on the link called "What's New" you'll see categories showing our recently added products.

As stated above, the "Customer Menu Bar" offers you so many directions you can use to navigate around **crlaurence.com**. Take some time to explore it all.

#### How to Create a User Name and Password

crlaurence.com/create

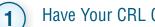

IS ALLIMINI

Have Your CRL Customer Number Ready.

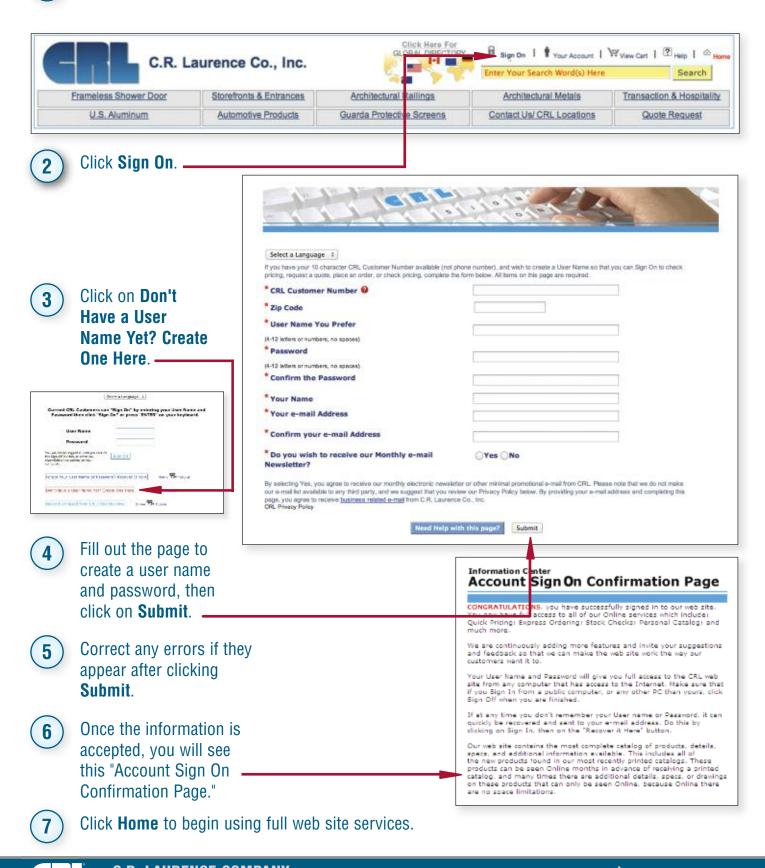

|    | C.R. LAURENCE COM   | IPANY         | cria              | urence.com       |               |  |
|----|---------------------|---------------|-------------------|------------------|---------------|--|
| UM | UG02   crl-arch.com | crlaurence.ca | crlaurence.com.au | crlaurence.co.uk | crlaurence.de |  |

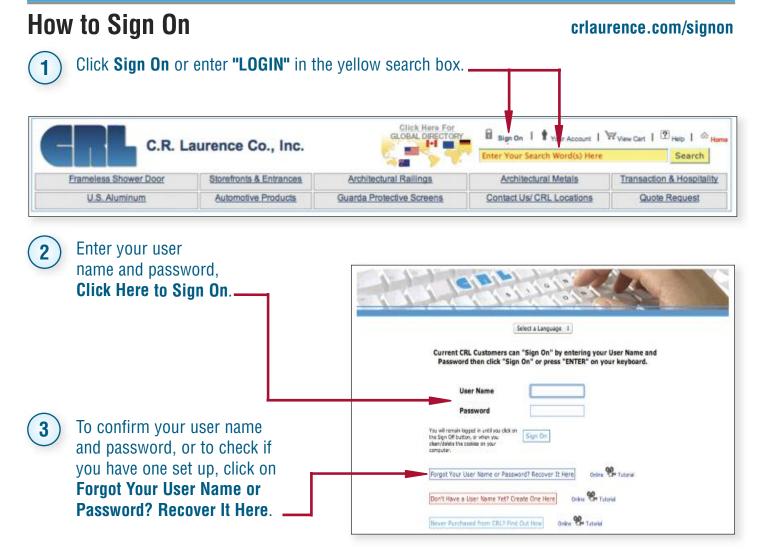

#### How to Recover Your Sign On Information

#### crlaurence.com/recover

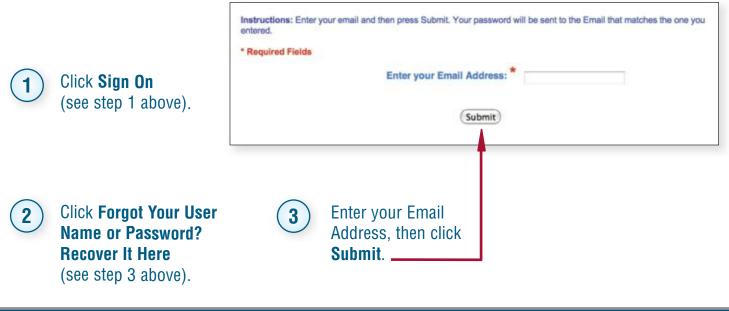

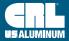

#### **Best Ways to Search** Hand Str Tree Second C.R. Laurence Co., Inc. where \$ 100 Customer Menu Bar 8 Express Ordering Quick Pricing Search methods to find products Look a Vitrala TO A Your eState -00 Your Queles in order of importance () Allowed Your Ordens Your Invoices Personal Catal Your Products **CRL Monterey BirFickling Glass Wall System Search Box** Search by 1 G-Nama Searching on CRL Cat. No. and by Keyword(s). ew Product Area opular Product Lines (R) Architectural Herdware Construction Sealarts 23 St ---**Display Hardware** 1 2 3 4 8 1 7 8 Glass Ralling Systems No. Sectors Installation Image Gallery Shower Door Hantware Transaction Hantware Truck Siding Windows or and Entrance Catalo Products & Services 🖄 itectural Metal Systems itectural Railing System Sitemap Used to 2 rch/tectural Custo utomotive Products Automotive Processes Depley Systems Entrance Systems Glass and Glating Glass Machinery Hand Heid and Power Tools Mosphality and Service be the same or a little more descriptive Questions? Contact CRL Customer Service by calli NIC OL DA than mall pages. CRL Sitemap CRL Privacy Policy Keep me informed about CRL special offers, exclus Post Systems Product Finishes/Galeries 😒 - Decontive Posters - Installation Image Gallery - Manufactured Product Follow us on Twitter You The Follow **Products By Industry** 3 inishes Broader than mall Shower Doors TAPER-LOOIS TAPER-LOOIS System Transacton Hardware UV Glass Bond Window & Coor Hardware General Information pages, catering more Catalog Page Search, 5 to our core industries. will also search for niness Policies Catalog Library Engineering Reports Hand Rate Online Trial product groups, then Projecta Showers Ohline Trial Storetronts Online Trial UPS Package Tracking allow for page viewing. Mall Pages 4 Overview of product r's Guide **Online Catalogs** lines to start drilling **Online Applications Login** 6 and Rals Online to find products by down to products. Hand Rails Online Motio Showors Online Showors Online Metric Storebords Online Storebords Online Metri industry. When using Online Catalogs, you News & Events Gareers @CRL Press Releases Technical Articles Trade Shows switch between catalogs Search methods to find Trade Associations while in individual mats New catalogs. other information B segment I & your second | Window Can | 100 map | 10 H = Click on CRL Total Search. 7 C.R. Laurence Co., Inc. Sec. 200 On this page you have a Stavehoots & Extensions Accounting Balloop Acceleration of Velock Transmiss Hardward Frances Stower Depr Hose Milly & Display Automotive Products Guarda Protectiva Science Context Liky ORL Loom ons Quite Request Santomer Mona Bar A Santa Didoteg Sales Ficing search box to locate products, the same as the CRL Total Search yellow search box on the NSDS', Todi Docs Track Silder Charts Bakles Porms Press Releases Find a Catalog Page Silomap no Helo The new CRL Power Search is simpled Search all CRL Brancis, or to nuduce your initial nucling down and making a selection, then type in a catalog number, a word or a combine press FRTMEr or Cick on the magnifying places acoustics. offic Brand by clicking the its select a spe

To find Technical Details, Drawings, MSDS, Spec Data, Instructions, User Guides, Catalog Pages, or anything else, you can click on one of the tabs located on this same page.

Al Grands

in i

(Item) (I)

Product specific information and details can also be found on each product's offer page.

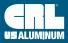

8

top right of every page.

#### **How to View/Print Product Information**

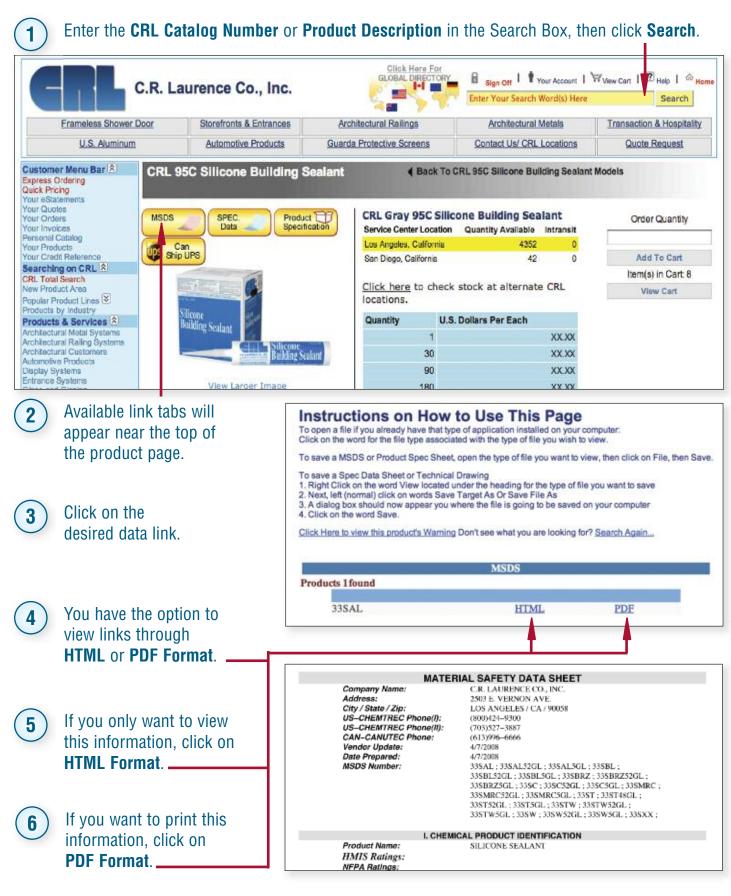

crlaurence.com

#### C.R. LAURENCE COMPANY

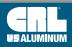

crl-arch.com crlaurence.ca crlaurence.com.au crlaurence.co.uk crlaurence.de | UG

#### How to Check Prices

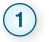

2

3

**Product Page:** 

On the

- Enter a CRL Catalog Number in the If you are signed on, pricing will search box located at the top right of page, then click **Search**.
- automatically appear on the right hand side.

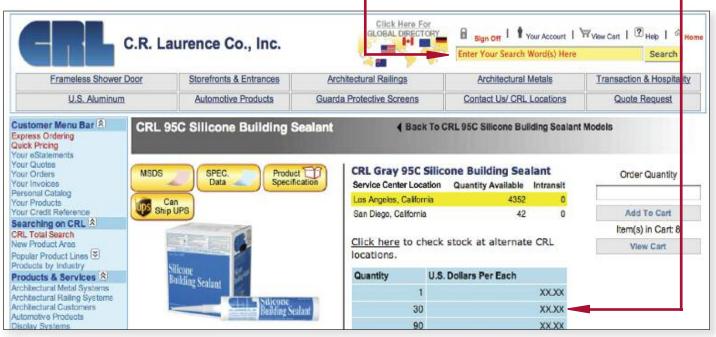

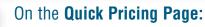

 Click on Quick Pricing under "Customer Menu Bar" located on the top left (see above image).

| Customer Menu Bar 🖄 👘 |  |
|-----------------------|--|
| Express Ordering      |  |
| Quick Pricing         |  |
| Your eStatements      |  |
| Your Quotes           |  |
| Your Orders           |  |
| Personal Catalog      |  |

On the **Shopping Cart Page**:

 Click on View Cart located at the top right of the page. -

| Your Account     | View Cart   | luop   🗠 |
|------------------|-------------|----------|
| arch Word(s) Her | e           | Search   |
|                  |             |          |
| al Metals        | Transaction | Hardware |

• Enter the quantity and CRL Catalog -Number then click Add to Cart.

Enter the CRL Catalog Number then click Look Up.

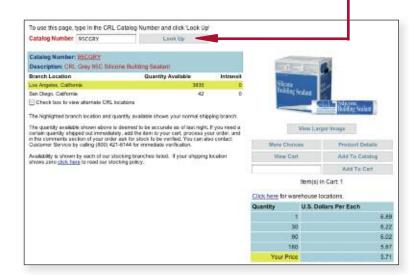

If you decide not to order this item, click Remove Item.

| Ext Pric | UM Pric | UM | Product<br>Warning | Chock<br>Stock | Product Description                        | Update Order | Catalog<br>Number | Quantity |
|----------|---------|----|--------------------|----------------|--------------------------------------------|--------------|-------------------|----------|
|          |         |    |                    |                |                                            | Add To Carl  | 95CGRY            | - 30     |
| 22.0     |         | ~* | R                  | Chest          | The Plane Planet                           | Remove Rem   | 1873              | 1        |
| - 1      | 0.0359  | EA |                    | Check          | CRL Single Edge Razor Blades               | Bemove bem   | \$1.8             | 100      |
| . 34     | 6.80    | EA | Band               | Check          | CRL Black 95C Silicone Building<br>Seelant | Services Ser | 25585             | 5        |

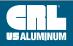

#### How to Check Stock

**Product Page:** 

On the

1

- Enter a CRL Catalog Number in the search box located at the top right of page, then click **Search**.
- If you are signed on, the page will show the quantity available at your local CRL Service Center, other Service Centers in your region, and CRL's Corporate Headquarters.

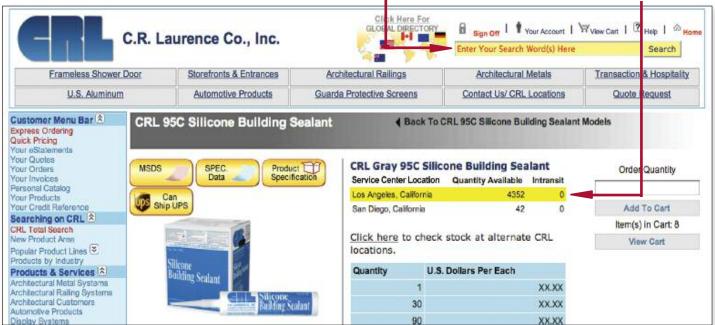

#### On the Quick Pricing Page

• Click on **Quick Pricing** under "Customer Menu Bar" located on the top left (see image above).

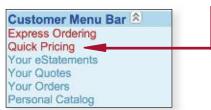

#### 3

2

#### On the Shopping Cart Page:

Catalog Number 25cpry Look Up
Catalog Number: 25CORY

To use this page, type in the CRL Catalog Number and click Look Up

• Enter the CRL Catalog Number then click Look Up.

| Service Center Location                                                                                                    | Quantity Available                                                                                                    | Intransit                    |                |                              |
|----------------------------------------------------------------------------------------------------|----------------------------------------------------------------------------------------------------|------------------------------|----------------|------------------------------|
| Los Argeles, Calfornia                                                                                                    | 4352                                                                                                    | 0                            | Viene          | 21                           |
| Sen Diego, Celifornia                                                                                                    | 42                                                                                                    | 0                            | Pendang Sedant |                              |
| Check box to view alternate CRL k                                                                                                    | ocations                                                                                                    |                              |                | Secon.                       |
| The highlighted location and quantity a                                                                                                    | available shows your normal shipping bro                                                                                                    | inch.                        |                | and the second               |
|                                                                                                    |                                                                                                    |                              |                |                              |
| certain quantity shipped out immediate                                                                                                    | s deemed to be accurate as of last right,<br>aly, add the item to your cart, process yo<br>ask five attack to be verified. You can do                                          | our order, and               | View Larg      | ger image                    |
| certain quantity shipped out immediate<br>in the comments section of your order                                                                                      | aly, add the item to your cart, process yo<br>r ask for stock to be verified. You can all                                                                                      | our order, and               | View Lan       | per image<br>Product Detaile |
| certain quantity shipped out immediate<br>in the comments section of your order<br>Customer Service by calling (900) 42:<br>Availability is shown by each of our sti | aly, add the item to your cart, process yo<br>r ask for stock to be verified. You can al<br>1-6144 for immediate verification.<br>locking locations listed. If your shipping I | our order, and<br>so contact |                |                              |
| certain quantity shipped out immediate<br>in the comments section of your order<br>Customer Service by calling (900) 42                                              | aly, add the item to your cart, process yo<br>r ask for stock to be verified. You can al<br>1-6144 for immediate verification.<br>locking locations listed. If your shipping I | our order, and<br>so contact | More Choices   | Product Details              |

- If you decide not to order this item, click Remove Item.
- Enter the quantity and CRL Catalog Number, then click Add to Cart.
- Click on the word Check next to the product description to see available stock at each CRL Service Center.

|         | Quantity | Catalog<br>Number | Update Order  | Product Description              | Check<br>Stock | Product<br>Warning | UM | UM Price | Ext M |
|---------|----------|-------------------|---------------|----------------------------------|----------------|--------------------|----|----------|-------|
|         | -30      | OR COLON          | Add To Carl   |                                  |                |                    |    |          |       |
| to the  | 1        | 1973              | Remove Rem    | CRL 1973 Glass Cleaner           | Chack          | Reat               | cs | 22.65    | 22    |
| to the  | 100      | 515               | Bartiove Item | CRL Single Edge Razor Blades     | Check          |                    | EA | 0.0359   | 3     |
| ailable | 5        | SCOL              | Bernave Rem   | Disck 950 Silicone Building      | -              | -                  | -  |          | н     |
|         | -        | - Marian          | Non-the-      | CRL Aluminum Siding Window Latch | Chack          |                    | PK | 5.25     | 10    |
| nter. – |          |                   |               | Windowa                          | -              |                    |    |          |       |

#### crlaurence.com

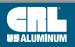

crl-arch.com crlaurence.ca crlaurence.com.au crlaurence.co.uk crlaurence.de | UG07

#### How to Place an Order

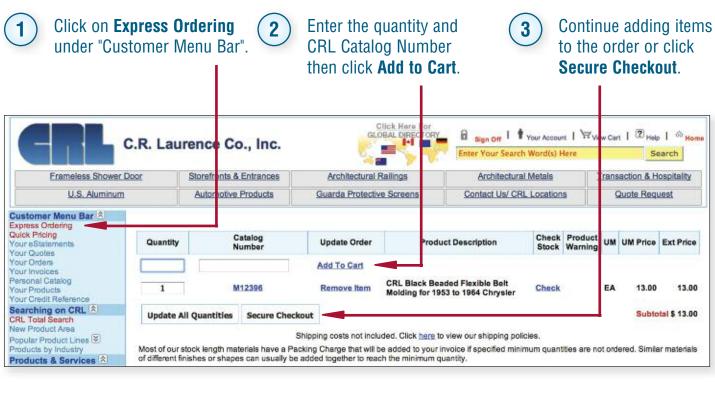

**NOTE:** To change a quantity, simply enter the new quantity next to the product you want to change and click **Update All Quantities**.

| 4 | For Ship Via selection,<br>click on the drop                                                   | Ship via Order in Progress                                               |
|---|------------------------------------------------------------------------------------------------|--------------------------------------------------------------------------|
|   | down arrow.                                                                                    | Special instructions regarding shipping, packaging, if any               |
| 5 | Enter special instructions about your order (if any), then click <b>Continue to Checkout</b> . | Ereight Allowance Policy<br>Return to Shopping Cart Continue To Checkout |

|                                            | Ship to different address 🛞 yes 💮 no Order in Progress |
|--------------------------------------------|--------------------------------------------------------|
|                                            | Bill to Address Ship to Address 'Required              |
|                                            | Company ITEST GLASS CO *                               |
|                                            | Contact mike *                                         |
| Shipping to a different address?           | Phone 8004216144 *                                     |
|                                            | Email crigeri.com                                      |
| If no, click <b>Continue to Checkout</b> . | Street 1 2503 E VERNON AVE *                           |
| If yes, enter the drop ship address,       | Street 2                                               |
| then click Continue to Checkout            | City LOS ANGELES *                                     |
|                                            | State C/                                               |
| or <b>Make Additional Changes</b> .        | Zip 9 58                                               |
|                                            | Make Additional Changes Continue To Checkout           |

C.R. LAURENCE COMPANY

#### crlaurence.com

#### How to Place an Order (Continued)

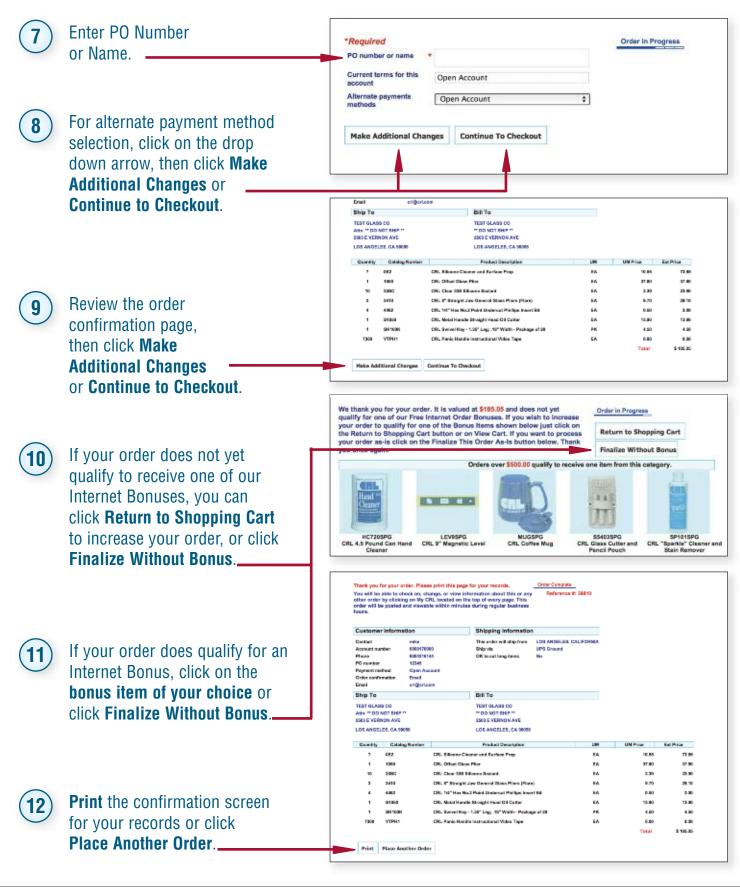

crl-arch.com crlaurence.ca crlaurence.com.au crlaurence.<u>co.uk crlaurence.de</u>

UG09

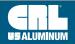

#### How to Make Changes or Check Status on an Open Order

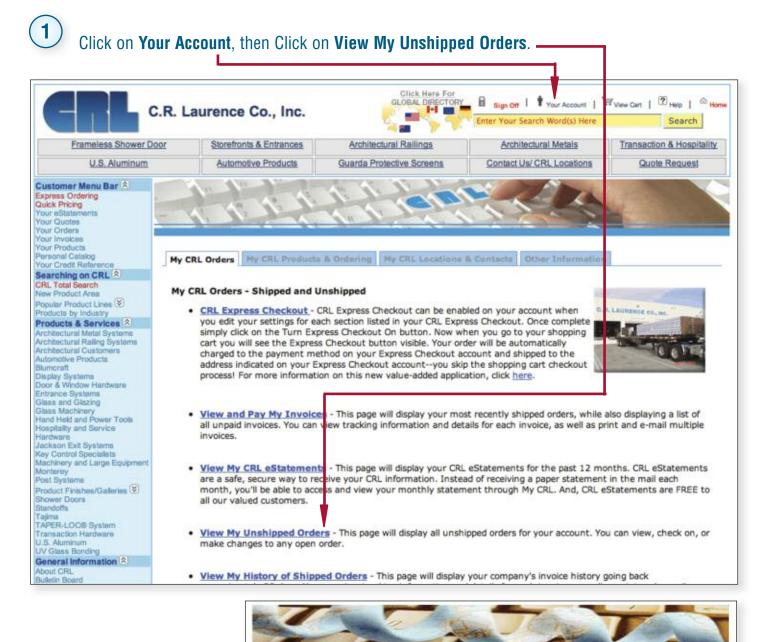

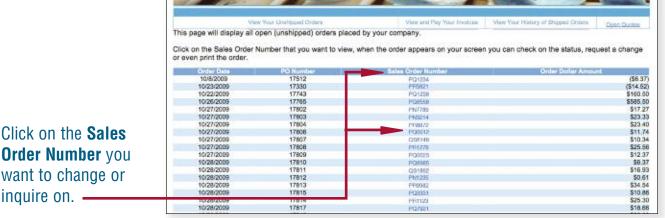

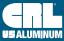

2

#### How to Make Changes to an Open Order (Continued)

| 3                           | Click on <b>Change or Inquire</b><br>on This Order or Return to<br>Unshipped Orders.                | Drder 4: 1981(2)<br>Order Date: 10/26/2009<br>Contact: MrKE ENITH<br>Phone: 010-345-1159<br>Email Address: mike_schenkk@prisure<br>PO Number: 17/85<br>Payment Method: 1% 10TH PRCX, NET<br>Shipping Information<br>This order will ship from LOS ANGELES. | 25114                                                                                                   |                                                                                               | << Previous Order Nex                                               | t Order >>              |
|-----------------------------|----------------------------------------------------------------------------------------------------|----------------------------------------------------------------------------------------------------|----------------------------------------------------------------------------------------------------|-----------------------------------------------------------------------------------------------|---------------------------------------------------------------------|-------------------------|
| 4                           | Enter the name and email<br>address of person making<br>the change or inquiry.                      | Initia Coder with an phone CUS ANGELES.<br>Bhip Vine WILL CALL<br>Bhip To:<br>TUST GLASSICO<br>2003 E VERNION AVE<br>LOS ANGELES CA 90068                                                                                                    |                                                                                                    | Bill To<br>It ST GLASS DO<br>2503 E VERNON AVE<br>LOS ANGELES CA 90058                        |                                                                     |                         |
|                             |                                                                                                    | Order Information<br>Click on Catalog Number to view produ                                                                                                    |                                                                                                    |                                                                                               | Ref. + UM                                                           | E et Balan              |
|                             |                                                                                                    |                                                                                                    | NO CRU TUBE I                                                                                           |                                                                                               | Photo                                                               | FRI PRES                |
| 5                           | Select the type of                                                                                  |                                                                                                    | 160056 05° 03, 106 6                                                                                    | nz.showen                                                                                     | 517.60                                                              | \$376.00                |
|                             | change and enter                                                                                    | 21 6A 50H                                                                                                    | SECON SE SPUSH NE                                                                                       | CKEL SHOWER                                                                                   | SL9 50<br>ORDER TOTAL:                                              | \$400.50                |
|                             |                                                                                                    | 17/23/02                                                                                                    |                                                                                                    | הייניות המבה המבהית ביים אבים יי                                                              |                                                                     | 3303.30                 |
|                             | comments regarding                                                                                  | Click                                                                                                    | on the button below if you w                                                                            | ould like to Check On or Change this                                                          | order.                                                              |                         |
|                             | the change.                                                                                         | << Rs                                                                                                    | atum To Unshipped Orders                                                                                | Change or Inquire on This Order                                                               | >>                                                                  |                         |
|                             |                                                                                                    |                                                                                                    |                                                                                                    |                                                                                               |                                                                     |                         |
|                             |                                                                                                    |                                                                                                    | <b>F</b>                                                                                                |                                                                                               |                                                                     |                         |
|                             |                                                                                                    |                                                                                                    |                                                                                                    |                                                                                               |                                                                     |                         |
| C                           | Click on Submit.                                                                                    |                                                                                                    |                                                                                                    |                                                                                               |                                                                     |                         |
| (6)                         |                                                                                                    |                                                                                                    |                                                                                                    |                                                                                               |                                                                     |                         |
|                             | <b>NOTE:</b> If you are changing<br>or adding to your order,<br>continue with steps 7<br>through 9. | Check or                                                                                                    | Change                                                                                                  |                                                                                               |                                                                     |                         |
| 7                           | Make the changes to<br>your order, then click<br>on <b>Secure Checkout</b> .                        | Your Unsh<br>To check or change the<br>instructions/details, and ther<br>confirmation number, please<br>upon actual completion by a<br>(This                                                                                                    | is order in any way, cl<br>n click 'Submit'. If the<br>write this down for futt<br>CRL Customer Service | ick on one of the options bel<br>change goes through and is<br>ure reference. You will also r | accepted you will be<br>receive an e-mail co<br>ms the change is co | e given a<br>nfirmation |
|                             |                                                                                                    | Person Making Change:<br>Email Response To:                                                                                                    |                                                                                                    |                                                                                               |                                                                     |                         |
| $\bigcirc$                  |                                                                                                    | Email Response 10:                                                                                                    |                                                                                                    |                                                                                               |                                                                     |                         |
| ( <b>8</b> )                | Click Continue to                                                                                   | When will this order s                                                                                                    | ship?                                                                                                   |                                                                                               |                                                                     |                         |
| $\mathbf{U}$                | Checkout on each page                                                                               | Ship and Backorder                                                                                                    |                                                                                                    |                                                                                               |                                                                     |                         |
|                             |                                                                                                    | Ship and Cancel                                                                                                    |                                                                                                    |                                                                                               |                                                                     |                         |
|                             | after confirming the                                                                                | O Change Order                                                                                                    |                                                                                                    |                                                                                               |                                                                     |                         |
|                             | Ship Via, PO#, and                                                                                  | Add On to Order                                                                                                    |                                                                                                    |                                                                                               |                                                                     |                         |
|                             | Payment Terms.                                                                                      | Other (explain below)                                                                                                    | )                                                                                                    |                                                                                               |                                                                     |                         |
|                             | r aymont torms.                                                                                     |                                                                                                    |                                                                                                    |                                                                                               |                                                                     |                         |
|                             |                                                                                                    | In order to better serv                                                                                                    | ve you, please add any                                                                                  | y comments here.                                                                              |                                                                     |                         |
|                             |                                                                                                    |                                                                                                    |                                                                                                    |                                                                                               |                                                                     |                         |
| $\left( \mathbf{a} \right)$ | If your order qualifies to receive                                                                  |                                                                                                    |                                                                                                    |                                                                                               |                                                                     |                         |
| 9                           | an Internet Bonus Item, select                                                                      |                                                                                                    |                                                                                                    |                                                                                               | A                                                                   |                         |
|                             |                                                                                                    |                                                                                                    |                                                                                                    |                                                                                               |                                                                     |                         |
|                             | the one of your choice or click                                                                     | C                                                                                                    | Return to Unshipped                                                                                     | Orders Orders                                                                                 | 0                                                                   |                         |
|                             | Finalize Without Bonus.                                                                             |                                                                                                    |                                                                                                    |                                                                                               |                                                                     |                         |
|                             |                                                                                                    |                                                                                                    |                                                                                                    |                                                                                               |                                                                     |                         |
|                             |                                                                                                    |                                                                                                    |                                                                                                    |                                                                                               |                                                                     |                         |
|                             |                                                                                                    |                                                                                                    |                                                                                                    |                                                                                               |                                                                     |                         |

crl-arch.com crlaurence.ca crlaurence.com.au crlaurence.co.uk crlaurence.de

UG11

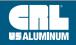

#### How to Request a Quote

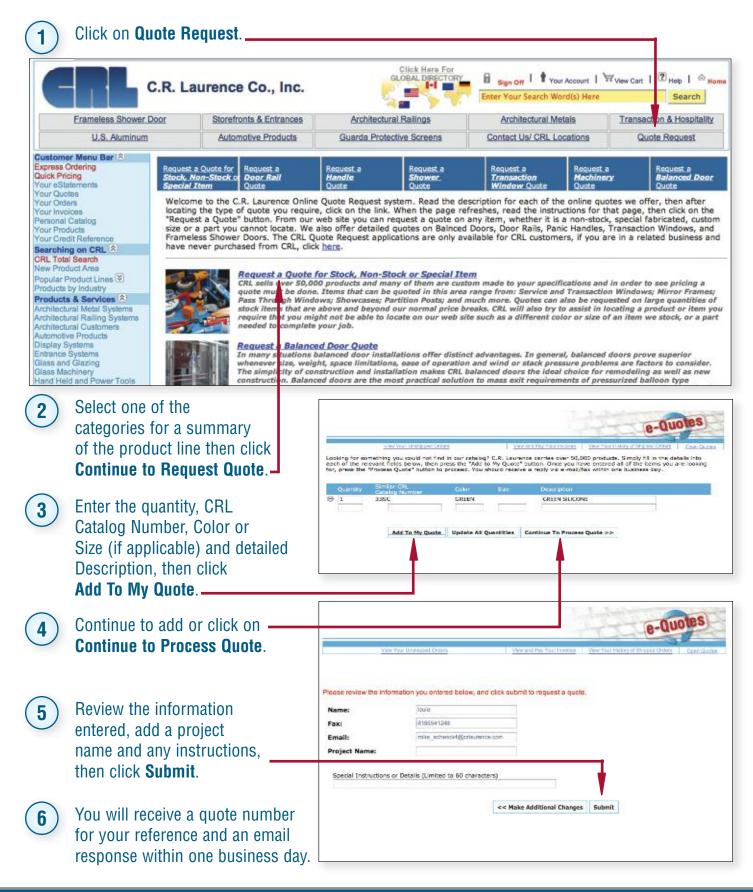

#### **C.R. LAURENCE COMPANY**

crlaurence.ca

crlaurence.com.au

crlaurence.de

crlaurence.co.uk

UG12 | crl-arch.com

#### How to Change, Process or Cancel Quotes

Click on Your Quotes under "Customer Menu Bar".

| xpress Ordering<br>uick Pricing<br>our eStatements                             |    |            |                  |                            | e-0                               | Jotes              |
|--------------------------------------------------------------------------------|----|------------|------------------|----------------------------|-----------------------------------|--------------------|
| Your Quotes<br>Your Orders<br>Your Invoices<br>Personal Catalog                |    | View Your  | Unshipped Orders | View and Pay Your Invoices | View Your History of Shipped Orde | 3                  |
| sur Products<br>sur Credit Reference<br>earching on CRL (名)<br>RL Total Search |    |            |                  |                            | Search f                          | or a Specific Quot |
| w Product Area<br>opular Product Lines 😵                                       |    | Quote Date | Expiration Date  | Job Name                   | Quote                             | Quote Amount       |
| oducts by Industry<br>oducts & Services                                        | 8  | 4/18/2012  | 5/18/2012        | CHRYSLER DIME A            | 864565                            | \$2,893.35         |
| chitectural Metal Systems                                                      | 0  | 4/18/2012  | 5/18/2012        | CHRYSLER DIME C            | 864572                            | \$7,828.35         |
| hitectural Railing Systems                                                     | 0  | 4/18/2012  | 5/18/2012        | CHRYSLER DIME D            | 864574                            | \$10,450.40        |
| hitectural Customers<br>tomotive Products                                      | 0  | 4/18/2012  | 5/18/2012        | CHRYSLER DIME E            | 864578                            | \$1,365.40         |
| play Systems                                                                   | 0  | 4/18/2012  | 5/18/2012        | CHRYSLER DIME F            | 864580                            | \$3,926.40         |
| trance Systems                                                                 | C. | 4/18/2012  | 5/18/2012        | CHRYSLER DIME G            | 864583                            | \$1,743.69         |

- change, process, or cancel.
- When the quote appears on your 3 screen, click on Process This Quote Into an Order, Make Changes to This Quote, or Cancel This Quote.
- 4) If processing into an order, review quote details, enter PO#, select Ship Via, Payment Terms, add any comments regarding the order, then click **Submit**.

**NOTE:** If you are changing a quote, continue with steps 5 through 8.

- Make the necessary changes to your quote, 5 then click Continue to Process Quote.
  - Review changed quote.
  - Enter instructions (if any) for the revised quote, then click Submit.
    - You will receive a copy of your revised quote within one business day.

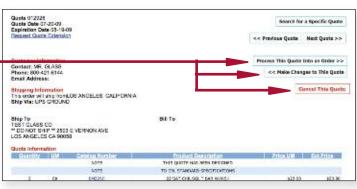

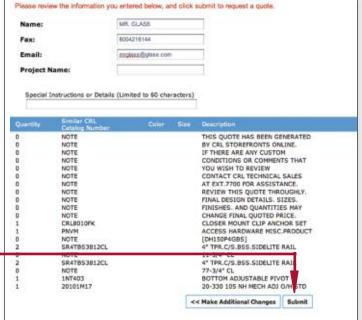

8

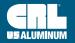

#### How to Pay Your Statement

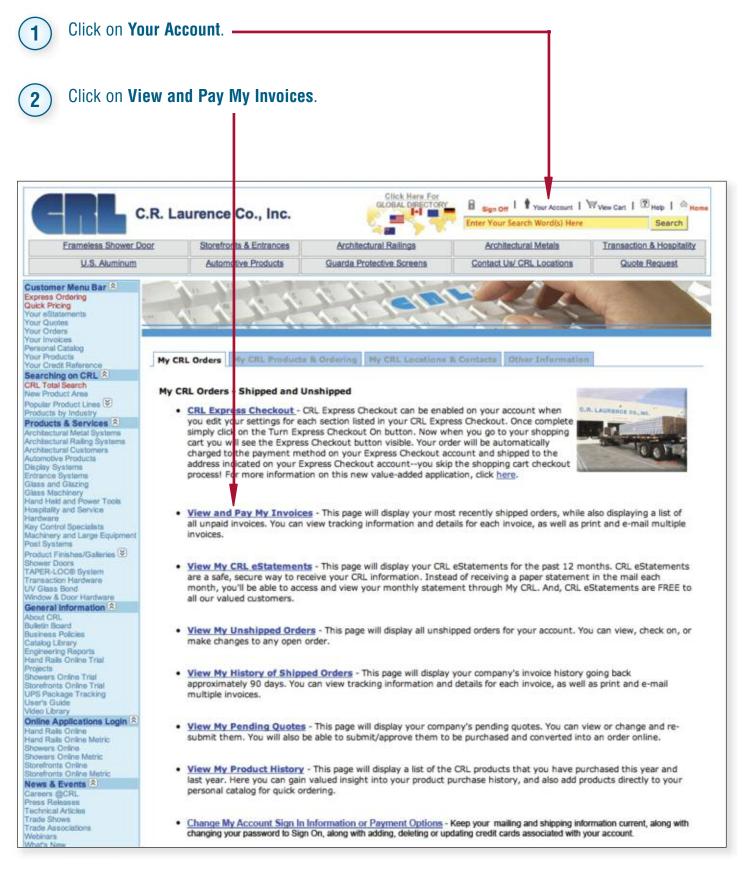

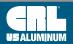

#### How to Pay Your Statement (Continued)

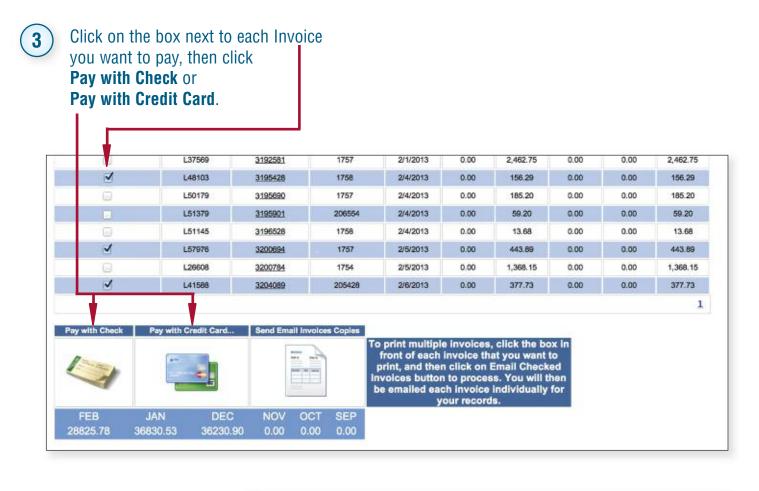

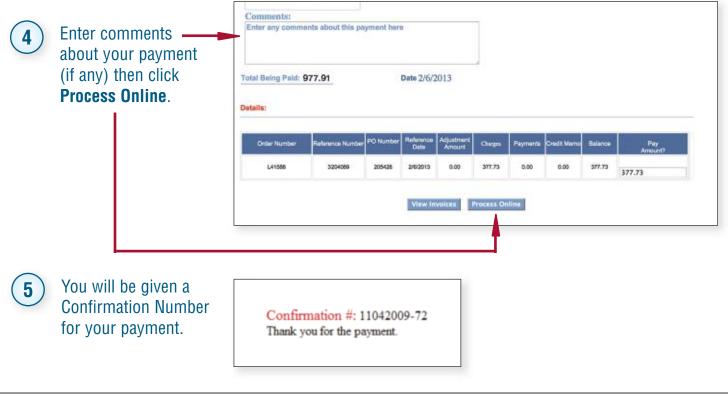

crlaurence.com

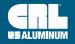

#### How to View/Print/Email Invoices

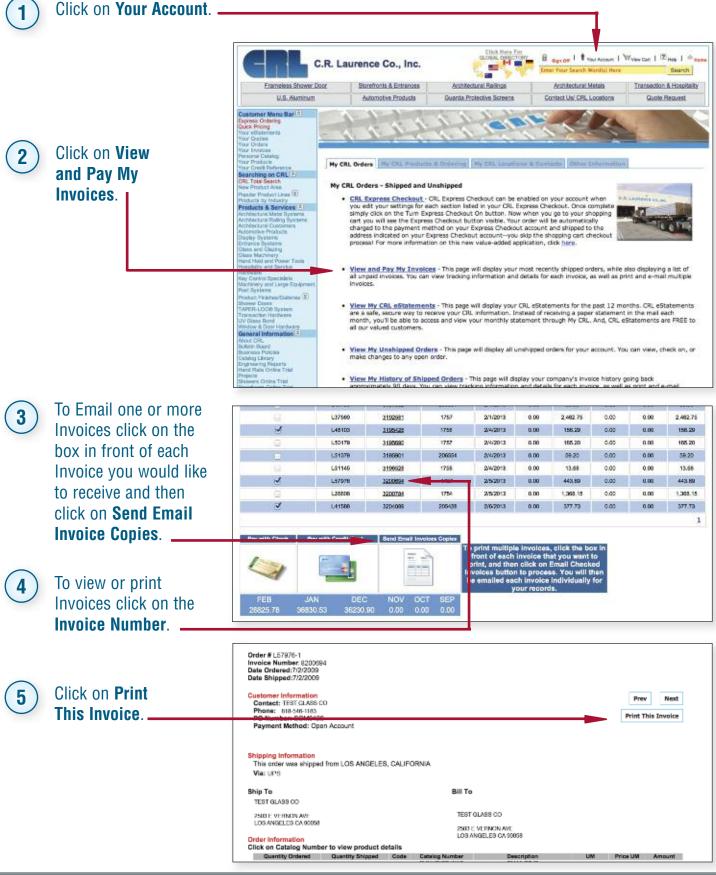

**C.R. LAURENCE COMPANY** UG16 | crl-arch.com crlaurence.ca crlaurence.com.au

crlaurence.co.uk

crlaurence.de

#### How to Track Your UPS Packages

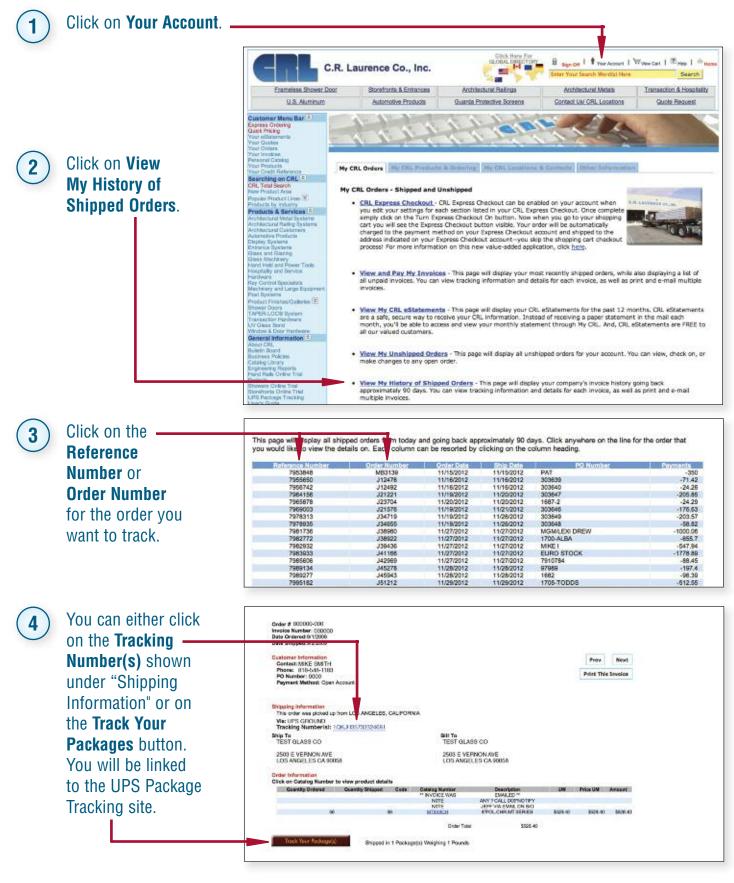

crl-arch.com crlaurence.ca crlaurence.com.au crlaurence.<u>co.uk crlaurence.de</u>

crlaurence.com

UG17

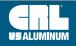

#### How to Contact CRL crlaurence.com/locations Click on E sup on | Prov Account | Wyley Dat | Minks | 4 C.R. Laurence Co., Inc. . Search. Contact 5.0 Frameleas Shower Doo StoreFonts & Entrances Architectural Railings Architectural Metals Transaction & Hospital by **Us/CRL** Contact Us/ CRL Locations Quote Request Locations. **CRL US LOCATIONS USALUMINUM** LOCATIONS C.R. Laurence Co., Inc. Click on the 2 Corporate Headquarters 2903 E. Vemon Ave, Los Angeles, CA 90058-1826 department (800) 421-6144 Toll Free Phone Toll Free Fax (800) 262-3299 you want to You can contact any of the following departments cliedaly by email by clicking on the Department's name, or by fax at the law number below contact via DEPARTMENT FAX FAN Architectural Business Development Contact Architectural Services Division Alor Specifications, CAD Details, LEED8 Stater and Receiving Architectural Bindets (866) 921-0533 Telima Matals Division Contact Our Telims Metals Division About a Tajima Metals Specific Product Question (866) 921-0532 email or fax. (800) 845-4532 Technical Sales for Automotive Products Contect Automotive Technical Sales About an Detailed Parchics Specific Question Burnotell of Pillaburgh Fillek on the Link to view the Contact Us page to (412) 581-5840 Shumorall (866) 921-0532 Technical Balas for Architectural Metals Products (990) 848-4529 <u>Chidi</u> lectural Metals Technical Islied Product Specific Q the Credit Date Statement or an invo (866) 921-0531 chrical Sales for Deor and Window Product Customer Bervice (890) 262-3299 Service About any Order of customer er Beniete (860) 587-7 TAPER-LOCE Syste Transaction Herowa

### How to Find Addresses for CRL Service Centers

Click on Contact Us/CRL Locations (see above image).

1

| Menu Bar El<br>Sorio<br>Sorio<br>Santa<br>Salante<br>Reference<br>Reference<br>Reference<br>Salation<br>Salation<br>Salatio | Toli Free Fax (500) 2<br>International Phone (323) 5 | 10NS<br>58-1826<br>21-8144<br>MX-X299<br>889-1201<br>81-6522<br>23 |                           |                |
|----------------------------------------------------------------------------------------------------|------------------------------------------------------|--------------------------------------------------------------------|---------------------------|----------------|
| nd Service<br>ElSystems<br>Spocialiste                                                                                                    | 🌒 1. Los Angelos, California                         | (323) 588-1281                                                     | 16. Miami Area            | (954) 846-9233 |
| id Large Equipment                                                                                                    | 2. Dalius, Texas                                     | (214) 634-7306                                                     | 17. Chicago, Illinois     | (800) 323-8460 |
| thesidatories 🗹                                                                                                    | 3. Chicago Ana                                       | (847) 426-3800                                                     | 18. San Diego, California | (858) 678-8954 |

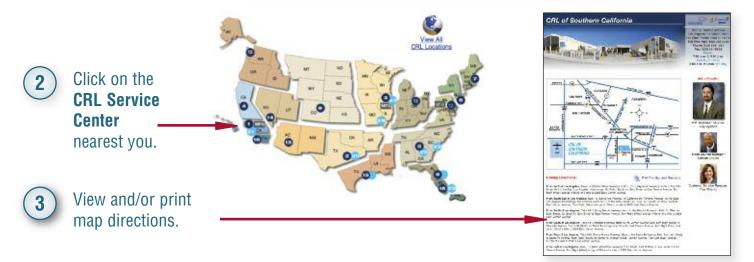

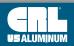

crlaurence.com

#### How to View, Download or Request a Catalog

#### crlaurence.com/library

| C.R. Laurence Co., Inc. |                         | GLOBAL DIRECTORY B Sign Off I Your Account   Wylee |                                   | View Cart   C Help   00  |
|-------------------------|-------------------------|----------------------------------------------------|-----------------------------------|--------------------------|
| 0.11. 2                 | autence oo., me.        |                                                    | Enter Your Search Word(s) Here Se |                          |
| Frameless Shower Door   | Storefronts & Entrances | Architectural Railings                             | Architectural Metals              | Transaction & Hospitalit |
| U.S. Aluminum           | Automotive Products     | Guarda Protective Screens                          | Contact Us/ CRL Locations         | Quote Request            |

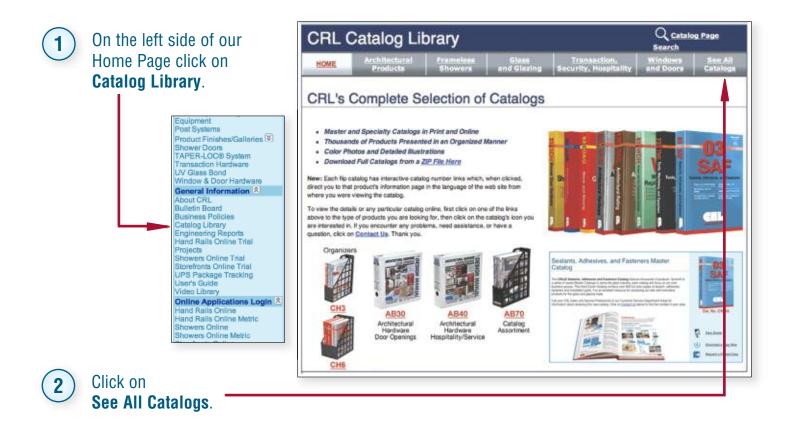

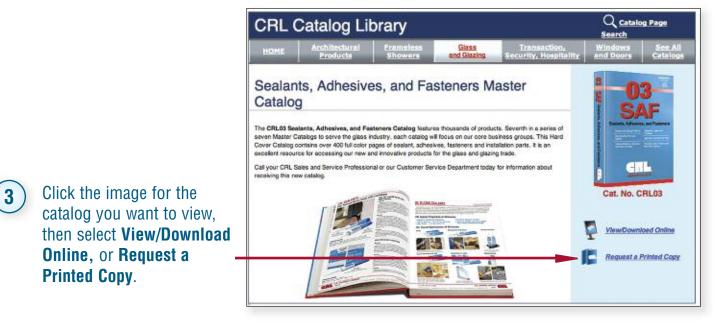

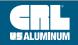

#### How to Build Your Personal Catalog

Click on Personal Catalog under "Customer Menu Bar".

You can choose to automatically build your Personal Catalog by selecting the Quantity and then click on Auto Populate. This option uses the most commonly ordered items you previously purchased from CRL. Or you can type your Catalog Number or Description. the CRL Catalog Number, and then click Add to My Personal Catalog.

1

2

**NOTE:** Your Catalog Number must consist of digits and/or letters. No punctuation can be included.

**NOTE:** You can edit catalog numbers by clicking on the green pencil icon.

Simply change the catalog number, then click **Update**.

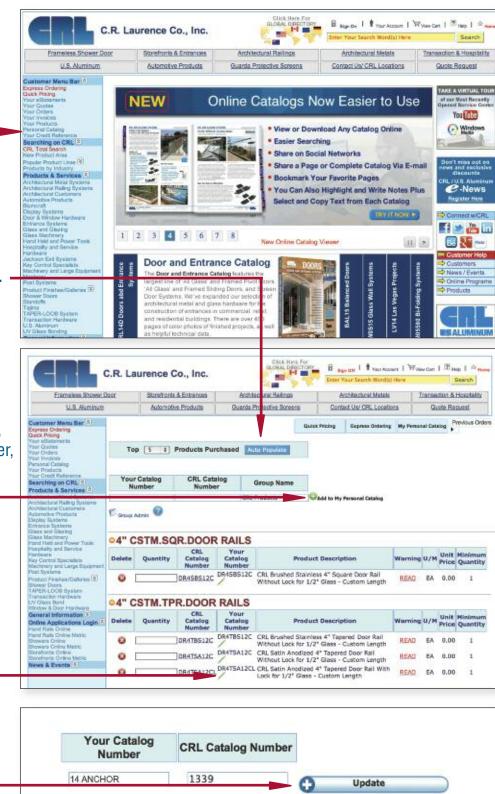

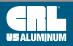

crlaurence.ca

crlaurence.com.au

UG20 | crl-arch.com

crlaurence.com

crlaurence.de

crlaurence.co.uk

#### How to Build Your Personal Catalog (Continued)

**NOTE:** Your Personal Catalog is most commonly used to place orders for products you regularly order. (See instructions below on How to Order through your Personal Catalog.)

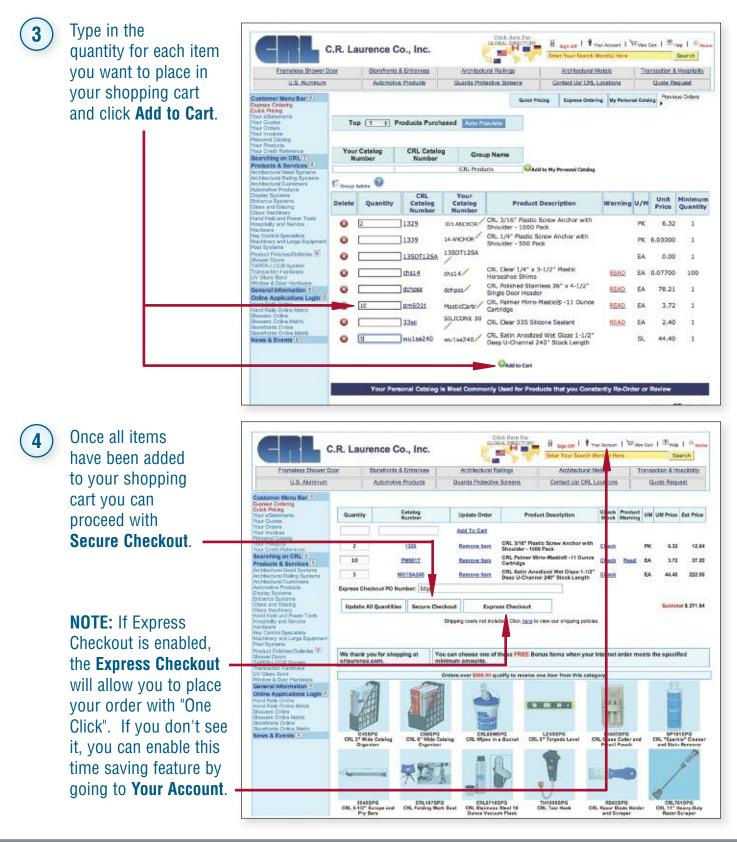

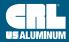

#### How to Request a Credit/Trade Reference

#### Click on Customers, then Request a Credit/Trade Reference. Click Haro For DLOGAL DISECTOR Your Account WView Cart (1) Help B Sign C.R. Laurence Co., Inc. 1 1 Home Search -Etamiesa Shower Door Storefronte & Entrances Architectural Railings Architectural Metals Transaction & Hospitality U.S. Aluminum Automotive Products Guarda Protective Screens Contact Us/ CRL Locations Quals Request Customer Menu Bar E Not a CPL Customer? Searching on CRL (2) CPL Total Search New Product Area Popular Product Lines (8) To view prices, place an order, check stock, request a quote or nage your account, please Sign On TAKE A VIRTUAL TOU first. Not a customer yet? Register Here, -Thank You Have you of our Online Webinars? New dates and times just posted here. igned up for and participated in any of our Most Recently Opened Bersice Cent You Title Products by Industry Products by Industry Products & Services ( Architectural Maling Systems Architectural Raling Systems Automative Products Windows CRL Monterey Bi-Folding Class Wall System nicesh play Systems or & Westow H nance Systems res and Glazing 181 C-News Machinery Held and Power Toste tailty and Service twere koon Exit Systems Control Specific y Contria Specialista chinery and Large El marey st Bystema **Click Here** f ᢣ 📇 in iew availation (8) B 21 ---Customer Help PER LOOP Bystern Learn About This System >> CAPER COOP Bystem Transaction Herthere U.S. Aluminum UV Olass Sonding General Information (3) About Offu Business Policies Datalog Library Engineening Reports Hard Rabs Online That Protects News / Events 1 2 3 4 5 6 7 8 Online Programs Monterny Bi-foid lass Wat Sy Products CRL eCart CRL Ex 9 C Door and Entrance Catalog ide 💲 Pricing, Charles, Ordering, Tech Defails abd Entrance Systems 5 cta ers Orline Tital fronts Ordine Tr Package Tracke e Guide BAL15 Balanced D The Door and Entrance Catalog features the largest line of A8 Gass' and Framed Pivot Doon A8 Gass' and Framed Siding Doors, and Scree Door Systems. We've expanded our selection of architectural metal and gass hardware for the DT OF USALUM.COM Online Programs ine Applications Login 14D Doors ris Gu d Rails Online CRails Online Metho construction of entrances in commercial, retail, HITECTS, KONERS, ECIFIERS and residential buildings, There are over 400 pages of color photos of finished projects, as a as height technical data. Glick Hara For GLOSAL DESCTOR H Bur Of | Your Account | W View Can | (1) Help | 1 1 C.R. Laurence Co., Inc. -Enter Your Search Word(s) Here Search -Frameless Shower Door Storefronts & Entrances Architectural Railings Architectural Metals Transaction & Hospitality U.S. Aluminum Automotive Products Contact Us/ CRL Locations Quote Request Guarda Protective Screens er Monu Bar (8) to the the Bankick ck Pricing inta **Credit Reference Request Form** Are you a current Total Search **CRL customer?** Are you a current CRL customer: ONo OYes Click on Products & Services \* All fields are required. vohtectural Metel Systema vohtectural Railing Systema vohtectural Gustomera wtomotike Producta Sumshelf Yes or No. Burtendi Door & Window Hardware Entrance Systems Dass and Gazing Dass Machinery Hand Hold sauth Prover Tools Hospitally and Benvice Hospitally and Benvice Hordware Jackson Exit Systems Gry Control Seatalacte any Control Specialists lochinery and Large Ep fortioney loci Bystems oduct Finishes/Gallones 8 wer Doors NJ 195-LOCIB System

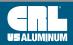

2

#### How to Request a Credit/Trade Reference (Continued)

| 3 | Enter all required fields,<br>then click on Next.<br>If Yes, enter 10 digit account number. After<br>the 10th digit is entered, if a match is found,<br>the left hand side of the form fills in the<br>account information.<br>If No match found, or if you said No, then fill<br>out the left hand side of the form with your<br>complete information.<br>The right hand side, <b>Reference Information</b> ,<br>is the 10 digit phone number for the<br>business you want to receive a Credit<br>Reference on. Type in 10 digits (no spaces,<br>dashes or other characters are allowed).<br>If a match is found, the right hand side will<br>self-populate. | Credit Reference Request Form  Are you a current CRL customer:  Yos  All field's are required.  Recipient Information:  Company:  Address:  City:  State:  Zip:  Phone:  Fax:  Entered By:  Title:  Email:                                    |
|---|----------------------------------------------------------------------------------------------------|----------------------------------------------------------------------------------------------------|
| 4 | After both sides of the form are populated,<br>press Next. If all fields are completed, the<br>form will change, if not, a Red Warning<br>explaining the additional information<br>required will appear.<br>Uncheck any fields for<br>information you do not<br>need, then click on<br>Submit Request.                                                                                                    | Credit Reference Request Form   Sect Questions:   © customer Related:   © customer Relates:   © customer Sinos   © bate of Last Sale   © remit:   © credit Limit   Present Balance   © host   © Note   © Payment Trend:   © Trend             |
| 5 | Please read Terms of Use,<br>then click on I Accept.                                                                                                    | <section-header><section-header><section-header><section-header><section-header><section-header><text><text><text></text></text></text></section-header></section-header></section-header></section-header></section-header></section-header> |

crlaurence.com

C.R. LAURENCE COMPANY

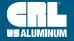

crl-arch.com crlaurence.ca crlaurence.com.au crlaurence.co.uk crlaurence.de | UG23

#### Some Other Features of crlaurence.com

| C.R. Laurence Co., Inc. |                         | Click Here For<br>GLOBAL DIRECTORY | Bign On I 🕈 Your Account   🖓 View Cart   🕐 Help   🗠 Hem |                           |
|-------------------------|-------------------------|------------------------------------|---------------------------------------------------------|---------------------------|
|                         |                         |                                    | Enter Your Search Word(s) Here Search                   |                           |
| Frameless Shower Door   | Storefronts & Entrances | Architectural Railings             | Architectural Metals                                    | Transaction & Hospitality |
| U.S. Aluminum           | Automotive Products     | Guarda Protective Screens          | Contact Us/ CRL Locations                               | Quote Request             |

#### **CRL Express Checkout**

If you want to be able to complete your online orders in one click, and if you use the same billing and shipping methods on most orders, this is for you. To turn this valuable time-saving feature on:

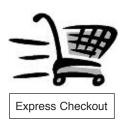

### ) Click on Your Account.

#### Click on CRL Express Checkout.

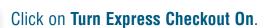

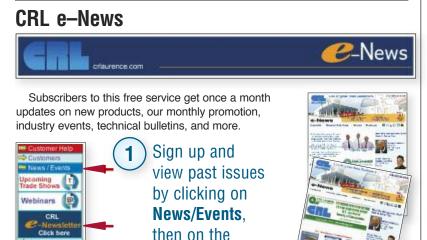

#### **Connect With CRL While You Are Online**

link.

If you wish to contact or connect with CRL while you are online, you can reach us on Facebook, Twitter, YouTube, LinkedIN, Behance, Google Plus, Flickr, and you can even use Skype to call us for free from anywhere in the world.

**CRL e-Newsletter** 

Be the first to know about new content, videos, press releases, and more by connecting with CRL from these pages.

You can connect with CRL using any of these methods right from our home page.

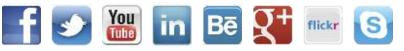

#### **CRL Online Software**

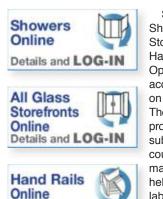

Details and LOG-IN

Subscribers to our Showers Online, Storefronts Online, and Hand Rails Online Optimization Programs access them by clicking on Online Programs. These web-based programs save subscribers countless man-hours, helping reduce labor costs.

#### CRL Webinars (Web Seminars)

#### crlaurence.com/webinars

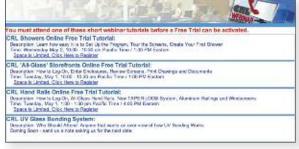

Register to join us online by clicking on News/Events, then clicking on Webinars for live training by industry professionals, or view previous Webinars. New topics are added regularly, so check in frequently.

#### Shortcut URL's

Enter the word SHORTCUT into the Search Box and you will be shown our list of shortcut URL's that speed your access to many of our most popular product lines, catalogs, and other features of **crlaurence.com**.

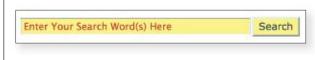

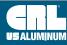

#### How to Get Help

| Click on <b>Help</b> in the upper right hand corner on the Home Page. |                         |                                    |                           |                                     |
|-----------------------------------------------------------------------|-------------------------|------------------------------------|---------------------------|-------------------------------------|
| C.R. L                                                                | aurence Co., Inc.       | Click Here For<br>GLOBAL DIRECTORY | Bign On I TYour Account I | ₩view Cart   ⑦ Help   ŵ j<br>Search |
| Frameless Shower Door                                                 | Storefronts & Entrances | Architectural Railings             | Architectural Metals      | Transaction & Hospitalit            |
| U.S. Aluminum                                                         | Automotive Products     | Guarda Protective Screens          | Contact Us/ CRL Locations | Quote Request                       |

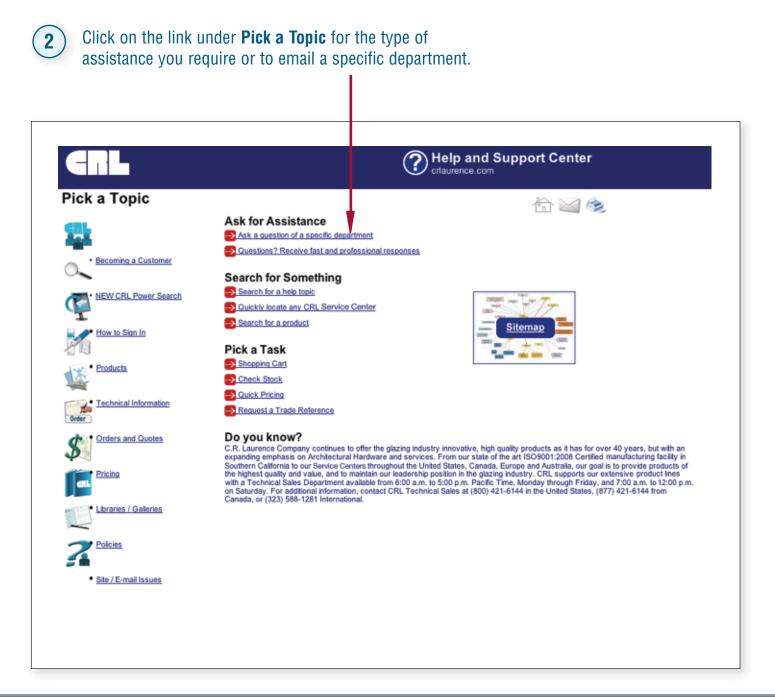

crlaurence.com

**C.R. LAURENCE COMPANY** 

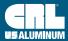

#### How to Find Our Business Policies

#### crlaurence.com/policies

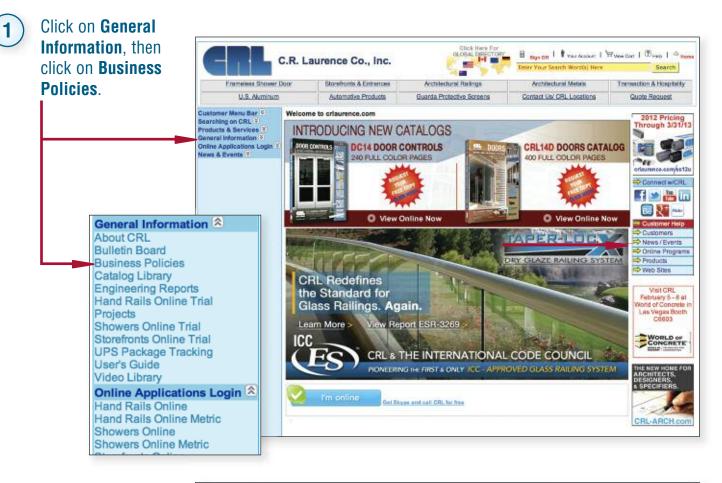

Click Hors For GLOBAL DESCTOR B age Cer | Tran Account | Wylew Cert | D Help | - te C.R. Laurence Co., Inc. -Search 100 Frameless Shower Door Storefronts & Entrances Architectural Railings Architectural Metals Transaction & Hospitality U.S. Aluminum Automotive Products Guarda Protective Screens Contact Us/CRL Locations Quote Request Click on the Customer Menu Bar 🖄 **Business Policies** topic you want spress Ordering talck Pricing Information Center to view under Information Your Credit Reference Searching on CRL 2 Center. Catalog Policy duct Area radar Product Lines C.R. Laurence Company has a Catalog Policy that we believe you will agree is fair to all businesses. Products by Industry Products & Services 2 CRL Catalogs Online at crlaurence.co Architectural Metal Bystem Architectural Railing System CRL catalogs are available for online viewing or download any time you visit criaurence.com. Each catalog is inked to our product database, making detailed information about any CRL product just a click or two away. And because our online catalogs are updated daily with the latest product information, new products are available for immediate viewing. There is never any charge Rumoroft Jopagy Systems Joor & Whotw Hardwi chance Systems Jaco Rachinery Sao Machinery tend Held and Persen fooptally and Service terdwere acleson Exit Systems by Control Esectablist for this service. Specialty Catalog Policy CRL Specialty Catalogs are available for online viewing or download any time you visit criaurence.com. These include catalogs tailored to the needs of specific industries, such as our Frameliess Shower Door Hardware, our Architectural Glass Door Hardware, our Architectural Railings, our Architectural Matais, our Door Hardware, our Transaction and Hospitality Hardware, and our Automotive Truck and Van Windows. Accounts in good standing can request that we include a printed version of any Speciality Catalog Shows and Shows and Catalog free with any open order. ontrol Epischelleta hery and Large Equip tey Businesses who wish to open a new account with CRI, can use a valid major bankcard to purchase any CRI, Specialty Catalog for \$5.00, plus the cost of postage duct Finishes/Galeries Master Catalog Policy for North American Businesses Businesses who wish to open a new account with CRL can use a valid major bankcard to purchase any CRL Master Catalog for \$40,00, plus the cost of shipping. New accounts must use a valid major bankcard to purchase a CRL Catalog. vor Doors doffs PER-LOOB System reactor Herdward

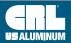

2

#### How to Use CRL Mobile

#### With the New CRL Mobile Web Site One Can:

- Search CRL's Vast Database of Products and Services (More Being Continually Added)
- Retrieve CRL Service Center Addresses, Phone Numbers, as Well as Maps and Driving Directions to Each Location

#### Sign In and Also Have Access To:

- Instant Stock Checks and Pricing
- Ordering While on the Job or on the Go
- Express Checkout

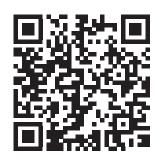

This QR Code is readable by QR scanners and smartphones equipped with a QR Reader Application. Free QR smartphone apps are available in all app stores/markets.

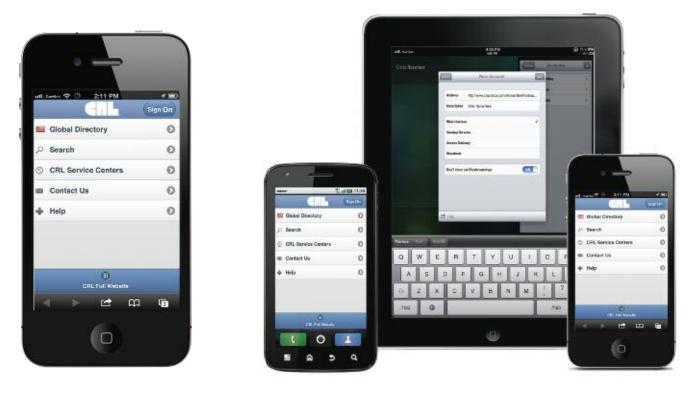

#### Whether You're on the Job or on the Go, CRL's New Mobile Web Site is the Way to Go

Smartphone and tablet devices will now be automatically redirected to our new mobile web site, however they will also have the option of viewing the standard CRL web site as well. The new mobile web site is available for use by CRL customers worldwide, and can be accessed by using a customer's current user name and password.

"The upward trend in business-to-business smartphone and tablet use is significant, and more and more of our customers are using these devices to view and order from **crlaurence.com**," says Lloyd Talbert, President of C.R. Laurence. "The convenience of being able to search for products and order them while on the go is remarkable. As a company that leverages technology in providing excellent customer service, we created this mobile web site to provide additional ordering convenience and flexibility so that our customers can operate their businesses more efficiently."

crlaurence.com

**C.R. LAURENCE COMPANY** 

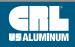

#### On Your Mobile Device, Go to crlaurence.com

| 1 Press Sign On.                        | utt. Canter 📚 🎋 2:11 PM 🛷 📼 |
|-----------------------------------------|-----------------------------|
| 2 Type in your                          | User Name:                  |
| User Name.                              | Password:                   |
| Type in your <b>Password</b> .          |                             |
| Press Sign On.                          | Sign On                     |
| NOTE: MAKE SURE TO TURN OFF TX9 SETTING |                             |

#### How to Search for Information

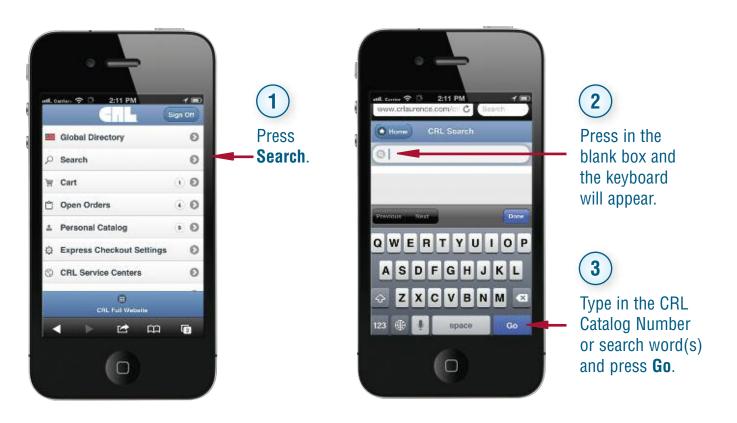

#### How to Search for Information (Continued)

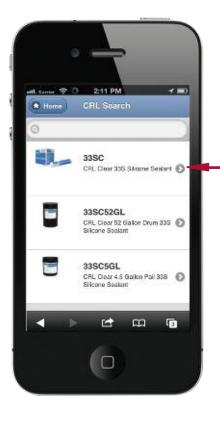

Once the product you are trying to locate is found, press it.

If the part you are searching for is displayed, press it, if not, scroll through the results by moving the screen up and down by swiping the screen.

4 980 2:11 PN 1 Home Details Colors Notes Related CRL Clear 33S Silicone Sealant X.XX 1 30 X.XX m G Pt -

**Product:** The main page with a picture, title, along with pricing if you are Signed On, and an order quantity box.

The top row shows the links to the product information available on each product page.

This area displays the pricing for the product with quantity price breaks plus an **Add to Cart** box. Swipe the screen to view additional information further down the page.

**Details:** Additional product details with descriptions of features and functions.

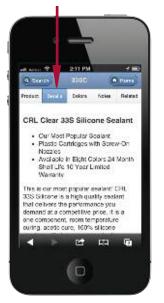

crlaurence.com

**Colors:** Will list any other colors or finishes of this product that are available.

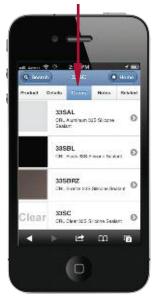

**Notes:** Displays product warnings or very important information (if any).

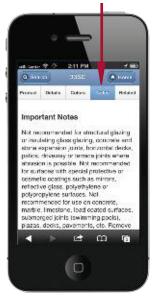

**Related:** Will list any similar or related items used with this product.

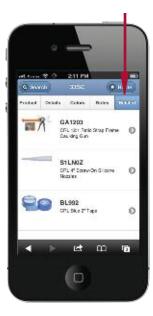

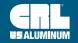

#### Ordering

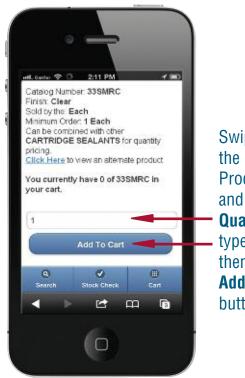

Swipe down to the bottom of the Product Screen and press the **Quantity** box to type in a quantity, then press the **Add To Cart** button.

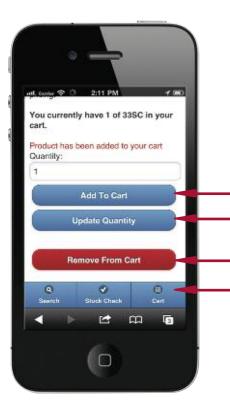

After pressing **Add To Cart**, the screen confirms the item was added.

**NOTE:** To change the quantity type in the new number into the box and press **Update Quantity**, or if you no longer want the item, press **Remove From Cart**.

Under these buttons you can do a new **Search**, **Check Stock**, or go to the **Cart** to process your order. Or swipe back to the top of the page and press **Home** to make another selection.

#### **Your Shopping Cart**

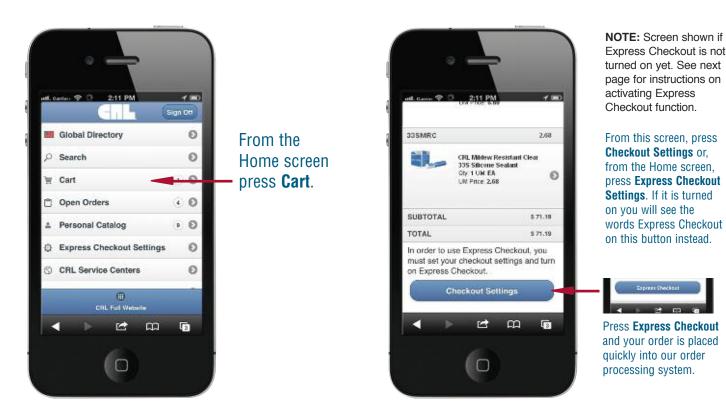

#### Your Shopping Cart (Continued)

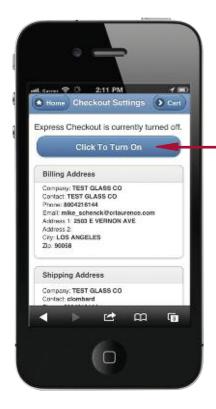

#### "Express Checkout"

These settings can be done one time, from your mobile device on this screen, or from our full web site. From this screen press **Click To Turn On**. Doing this will either turn it on or will return a warning letting you know what information needs to be updated before this service can be activated.

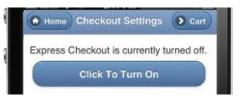

Each section will need to be reviewed, updated, and approved one time so that all settings needed become your User Name's default settings.

After completing each section, press the Save button at the bottom. Once each section has been reviewed and saved, and you press the Click to Turn On button shown to the left, this button will change as shown below, and you can complete all online shopping with one press.

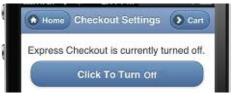

#### **Locate CRL Service Centers**

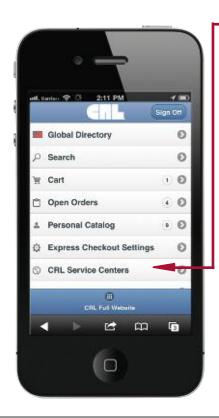

#### Press CRL Service Centers.

Then press on a **Country** for the location you would like to view.

Now swipe up and down to view the Service Center location you are interested in getting directions to or telephoning.

Press **Call** or **Map**. To <u>meturn</u> to **Locations** or the **Home** page, simply press the appropriate button at the top of the screen.

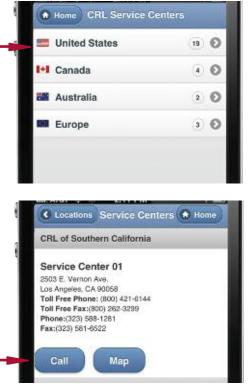

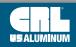

crl-arch.com crlaurence.ca crlaurence.com.au crlaurence.co.uk crlaurence.d<u>e</u> | UG31

#### **Contact Us**

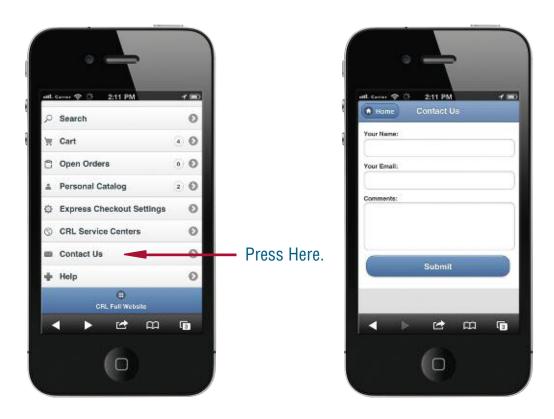

If you are Signed On, your default contact name and email address associated with your user name will appear. Simply enter your comments and press **Submit**.

Customer Service will reply promptly during regular business hours.

#### **Mobile Web Site Help**

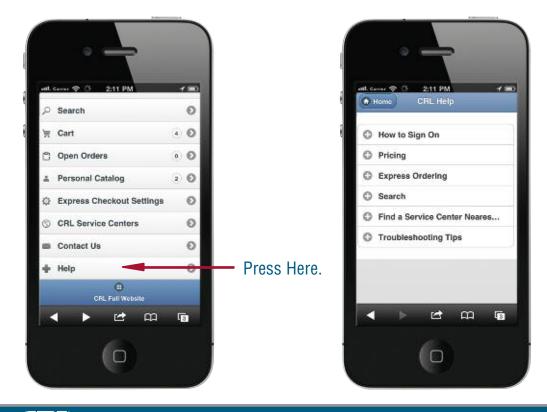

Topics covering each of the available mobile functions are available. Press on the topic for the assistance you require, and follow the instructions shown. If you still require assistance, go back to the **Home** screen and press **Contact Us** on your mobile phone, or give your local CRL Service Center a call.

# The Easiest Way to Keep the CRL Mobile Web Site Accessible is to Add the CRL Icon to Your Home Screen

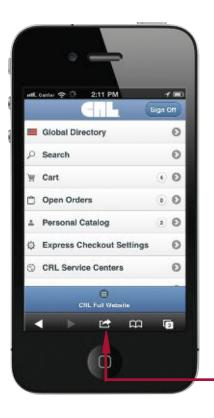

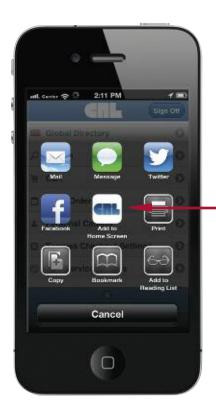

You will now have this screen available.

Make your selection by pressing on what you would like to do.

To add an icon to your device's home screen, press Add to Home Screen.

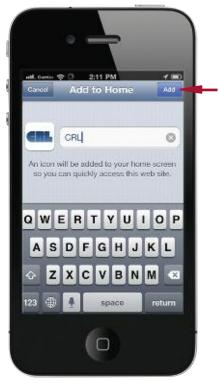

crlaurence.com

The icon and name vou want on your device is shown. To complete adding it, press Add.

Press Here.

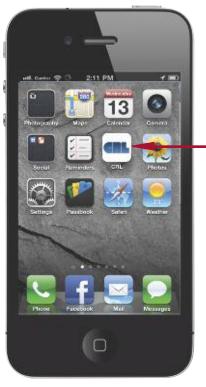

Now you can easily access the CRL Mobile Web Site by just pressing the Icon from Your Mobile Device's Home Screen.

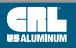

# Steps to Install, Start, and Use CRL Online Programs on Your Tablet

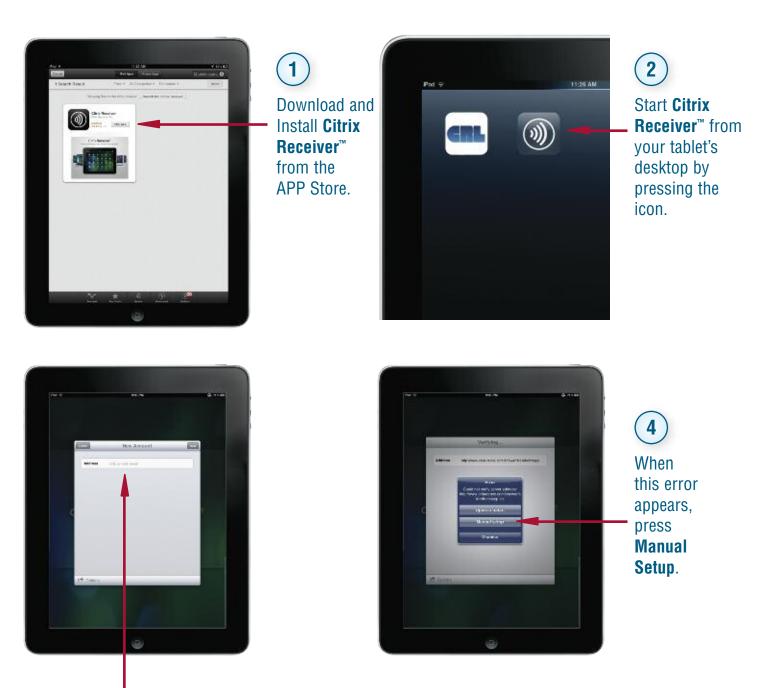

Press in the **Address Box** to begin typing. Type in the **complete URL** for the program you are adding.

For example: http://www.crlaurence.com/shower/storefrontsapp.ica then press Next.

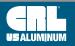

3

# Steps to Install, Start, and Use CRL Online Programs on Your Tablet (Continued)

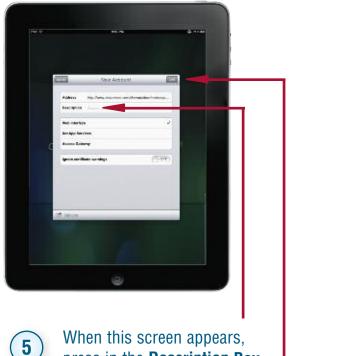

When this screen appears, press in the **Description Box** to type in the Description that you want to appear.

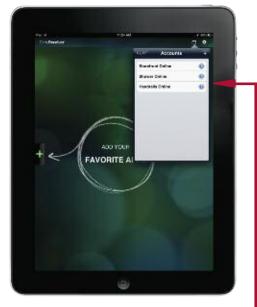

Now each time you start the **Citrix Receiver**<sup>™</sup>, the **Accounts Log On** page will appear. Simply press your selection to begin.

After typing in the Description, Press **Save** in the top right corner.

# Input Any of These URL's Into the Citrix Receiver<sup>™</sup> New Account Screen for Easy Access to CRL's Online Programs

#### **URL's for Specific Programs**

CRL 'All-Glass' Storefronts CRL 'All-Glass' Storefronts Metric CRL Hand Rails Online CRL Hand Rails Online Metric CRL Showers Online CRL Showers Online Metric http://www.crlaurence.com/shower/storefrontsapp.ica http://www.crlaurence.com/shower/storefrontsappmetric.ica http://www.crlaurence.com/shower/railingsapp.ica http://www.crlaurence.com/shower/railingsappmetric.ica http://www.crlaurence.com/shower/showerapp.ica http://www.crlaurence.com/shower/showerapp.ica

#### crlaurence.com

6

C.R. LAURENCE COMPANY

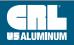

crl-arch.com crlaurence.ca crlaurence.com.au crlaurence.co.uk crlaurence.de | UG35

### **CRL Global Service**

# CRL Provides Global Service With Regionally Oriented Web Sites

- Access to All CRL Products and Services is Available 24 Hours a Day, Seven Days a Week When You Visit Us Online
- Our Sites are Updated Continually to Bring You Our Newest Products and Special Offers
- The Entry Port for 'All-Glass' Store Fronts Online<sup>®</sup>, Showers Online, Hand Rails Online, and Our Other Web-Based Services

As a global supplier to the industries we serve, CRL recognizes that the power of electronic commerce strengthens our ability to serve you locally, as well as our other customers worldwide. And while the Internet had created a virtual "global village", it's important to also have the capability to tailor our web sites to the specific needs and business conditions of the continents on which we are based. That being said, it became apparent that our web site, **crlaurence.com**, had to at the same time be global in appeal, but still local enough to be relevant.

Thus the creation of our Global Web Site Directory. When you visit our web site you are directed to the home page of the individual site designated to host your home country.

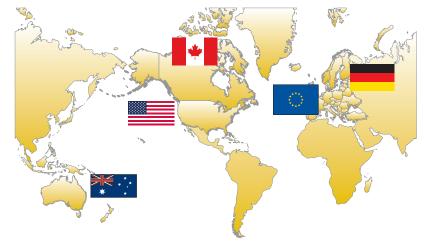

You can also move from one site to another simply by clicking on the directory icon at the top of the home page. From here you have access to all of our sites, giving you the opportunity to explore the entire scope of CRL's online world.

As we progress in this global strategy, look for us to include new language options, and translation of our Online Catalog into many more languages. We are committed to bringing you the virtual world of C.R. Laurence and making your online shopping experience at **crlaurence.com** pleasant and easy to understand. We want you to be comfortable with CRL, and will work hard to make that possible.

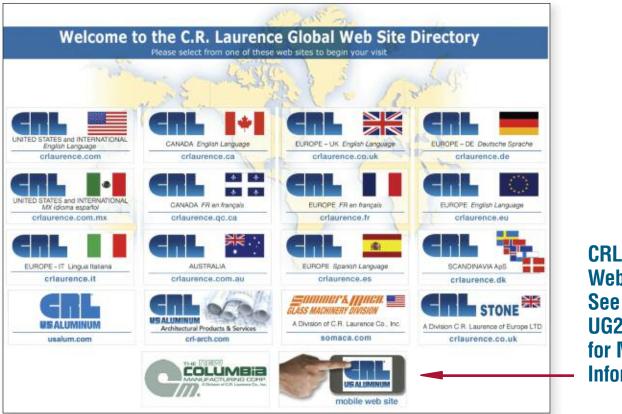

CRL Mobile Web Site! See Pages UG27 to UG35 for More Information

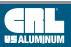

### CRL Serves the World With Ever-Improving Service Capabilities From Three Continents • North America • Europe • Australia

C.R. Laurence has been a supplier to customers worldwide for decades, and can now offer our unmatched range of products and services from CRL locations on three continents: North America, Europe, and Australia. In our history we have prospered as a company because we've followed a path of innovation and growth, always seeking new ways to use the latest technology to expand our service capabilities.

#### Communicating

Major advancements in the world of communications have made much of this possible. We've always been among the first to introduce new ways of reaching our customers, and in return, have made it easier for them to do business with us.

C.R. Laurence was the first in our industry to offer toll free telephone ordering. For over thirty years our customers have been able to call our 1-800 number to place orders, ask questions about products, get prices, and communicate with us without it costing them a cent. Our recent expansion into Europe lets us offer the same free phone and free fax service to our customers on this continent.

In the early '80's we added toll free fax ordering, making it possible for our customers to fax their purchase orders, parts lists, shop drawings and the like directly to our Customer Service Department at CRL Corporate Headquarters. It was during this time that we also introduced CRL FastFax, providing customers instant notification that their orders had been shipped.

One of our most important advances was the installation of the CRL Computer System in 1978. The power of our abilities multiplied many times when we went 'online' because we were better able to track inventory levels throughout our distribution network, and better able to process your orders quickly and more accurately. The ongoing evolution of the CRL Computer System now includes our Internet and fax servers, which empowers us to offer our customers in every corner of the world ever-improving service at every step in the process, from order entry through shipping and billing.

Some say our most important communications advancement was our entry into the business of Electronic Commerce with the introduction of the CRL web site in 1997. What was once a fledgling effort has blossomed into a self-service web site featuring information regarding all of the products and services CRL has to offer. Customers who use **crlaurence.com** find an enlightening and comprehensive web site that is constantly improving with the addition of new features that make it quicker and easier to use. And we now have globally-oriented web sites especially tailored to the countries from which we do business.

C.R. Laurence makes a serious effort to promote ever-improving service by making the investments required to improve communications at every level. We want your business dealings with CRL to be simple, clear, and convenient. If you feel that we can improve communications at any level, we would like to hear from you. To submit comments, go to **crlaurence.com** and click on Contact Us, then click on Web Comments.

#### **Building A Network**

To provide the ever-improving service level we strive for has meant bringing CRL to our customers. From a single Los Angeles, California location we have grown to a network of Service Centers in six countries on three continents.

Each of our Service Centers are connected to Corporate Headquarters through our computer system, which monitors and updates inventory levels with the arrival of each new delivery truck and the shipment of each customer order. Every Service Center receives fresh inventory each week through our Inter-Branch Transfer System so stock levels can remain high. This improves the percentage of your orders we can ship complete, and usually on the same day we receive them.

Another advantage of having regionally located Service Centers in or near major metropolitan areas is the opportunity to serve our customers in person. Each CRL Service Center has a Will Call/Trade Counter open six days a week. See page UG18 for information on how to find your nearest location.

And in order to provide ever-improving service the CRL network of Service Centers will continue to grow. In recent years CRL service has come to Australia and Europe with the opening of locations to serve customers on these continents. New or enlarged locations are planned for metropolitan areas throughout the U.S. With the opening of each new facility, we make getting what you want from CRL faster and easier.

#### **Investing In People To Serve You**

The best way we can serve you is to have capable people available to answer your questions, take and expedite your orders, suggest solutions to problems you may be having with a job, or to assist you in any manner we can. We maintain ongoing training programs so that the CRL people who serve you will have at their command the resources to make your business transactions with us a pleasant experience.

crlaurence.com

C.R. LAURENCE COMPANY

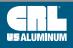

crl-arch.com crlaurence.ca crlaurence.com.au crlaurence.co.uk crlaurence.de

### U.S. Aluminum is Now Part of the C.R. Laurence Family of Companies

The entire scope of our products and services can be quickly and easily accessed online through our ever-evolving web site, **usalum.com**.

You can examine our systems, search our resource guides, and view our project galleries. If you wish to contact any of our Service Centers there's a directory of phone numbers and addresses. You can also request product literature and installation guides or just catch up on the latest U.S. Aluminum news and press releases.

New features, such as online stock checks, updated product guides, and links to our social media pages are frequently updated to enhance the value of the web site for all users.

We invite you to visit us at **usalum.com**, and to contact us with your comments and suggestions about how we can make it an even more valuable business resource.

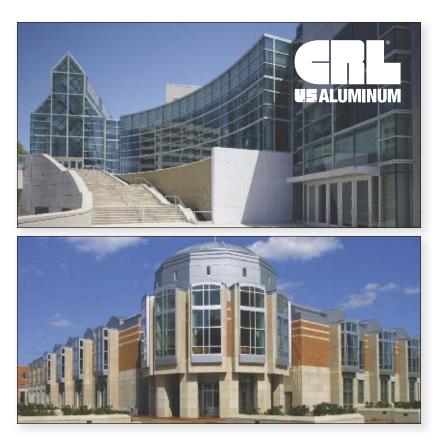

### Product Information on usalum.com

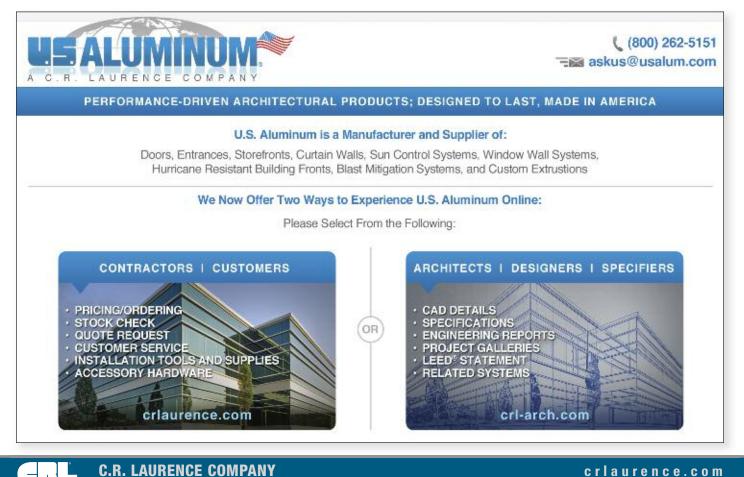

### Introducing crl-arch.com

#### CRL PRESENTS THE NEW HOME FOR ARCHITECTS, DESIGNERS, AND SPECIFIERS

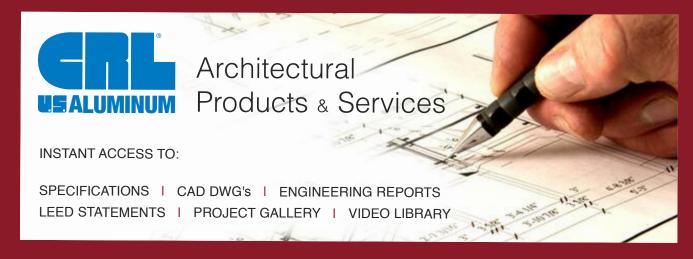

**crl-arch.com** is the online reference for CRL Architectural Systems, designed with the architect, designer, specifier, and contractor in mind. Here you will find instant access to CAD Drawings, CSI Format Specifications, Engineering Reports, LEED<sup>®</sup> Statements, Project Galleries, and our extensive Catalog Library.

In addition to our array of online tools, all of our products are backed by a team of project managers, engineers, estimators, designers, and specialists, ready to help you with your project needs.

C.R. Laurence is the leading manufacturer of Doors, 'All-Glass' Entrance Hardware, Storefronts, Exit Devices, Commercial Doors, Custom Cladding, Balanced Doors, Curtain Walls, Sunshades, Architectural Railings, and Frameless Shower Door Hardware. **crl-arch.com** is the new home for CRL Architectural Products, including the family of dependable brands you've come to trust: C.R. Laurence, U.S. Aluminum, Blumcraft, Jackson, Columbia Manufacturing Corporation, and Tajima.

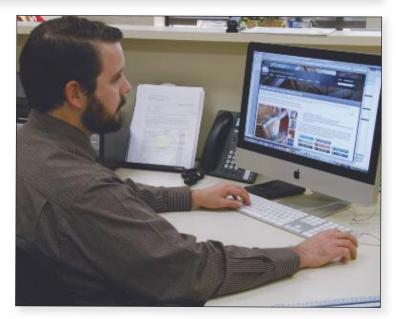

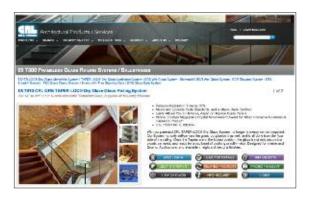

Easy to find specifications, cad files, LEED<sup>®</sup> information, project galleries, catalogs, and much more!

crlaurence.com

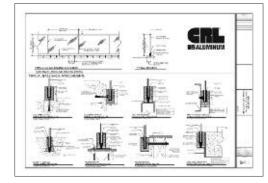

Cad Files in both dwg and pdf formats.

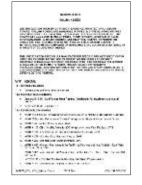

Specifications in both doc and pdf formats.

# 

#### Supplying the World With Glazing, Architectural, Railing, Screen, Construction, Industrial, and Automotive Supplies

C.R. Laurence Co., Inc. An ISO9001:2008 Company

There Are Many Ways to Find Just the Right Product for Any Job, and We Are Here to Help **C.R. Laurence Co., Inc.** 2503 E. Vernon Ave. Los Angeles, California 90058-1897

| (800) 421-6144 |
|----------------|
| (800) 262-3299 |
| (323) 588-1281 |
| (323) 581-6522 |
|                |

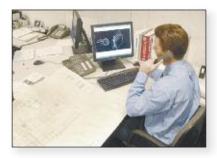

#### Send An Email or Request to CRL's Online Support

You've looked through our catalog and tried the SEARCH FEATURE on our web site, and still couldn't find what you were looking for? Don't give up, just ask us for assistance online. Go to the **crlaurence.com** home page and click on Contact Us. Then click on Online Support to tell us what it is you are looking for. Our Online Support Department will respond with an answer, usually within one hour if you contact us during normal business hours.

If you have a picture, drawing, or attachment you need to send along with your request, you can send a direct email by addressing it to **crl@crlaurence.com**. We will do our best to help you because your satisfaction is our goal.

### Call Us Toll Free At (800) 421-6144

There's a friendly and helpful voice to help with your product inquiries whenever you call us toll free at **(800) 421-6144** from anywhere in the United States or Canada. Please ask for Customer Service and let us know what you are looking for, how many you need, and when you need them. We're experts at searching available sources worldwide. The experience gained by decades of service affords us the ability to serve you in more ways than you might realize.

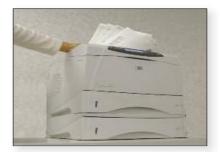

#### Fax Us Toll Free At (800) 262-3299

They say a picture is worth a thousand words, and when you send us a fax describing what you need it makes it that much easier to serve you. CRL offers toll free fax service from anywhere in the United States and Canada. Just dial (800) 262-3299, and address your request to CRL Customer Service. Make sure to include your name and return telephone number. We'll be in touch shortly with an answer.

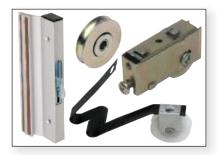

#### Send Us A Sample

Need a special part but haven't been able to find it anywhere? We can usually help you by e-mail, phone or fax, but when that doesn't work, we offer a sample matching service that is determined to serve you. Every year hundreds of CRL customers send us samples of what they're looking for because they know that, quite often, CRL is their best chance of getting just what they need. You may send a sample of what you need to: CRL Customer Service, 2503 E. Vernon Avenue, Los Angeles, CA 90058-1897. Be sure to include your name and telephone number so we can call you with the results of our search.

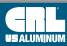

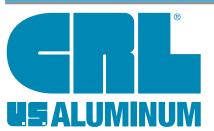

### C.R. Laurence Customer Services

We are always pleased to receive your orders, and anxious to fill them as promptly as possible. You can place your order at CRL in a number of ways. Our people will do their best to make your shopping experience at CRL pleasant and time-efficient.

### **Methods of Ordering**

#### Online at crlaurence.com

Many of our customers have found the most convenient method of ordering from CRL is through our self-service web site. When you use crlaurence.com to place your orders you have so many options that other methods don't provide. You set the schedule and the pace because you can log on 24 hours a day, seven days a week. You can build a personal catalog; even make changes or additions to your orders online. And now our new mobile site lets you order online from the job site or on the go.

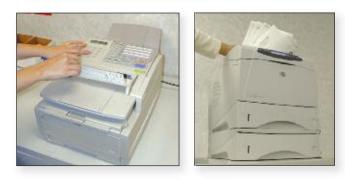

### Toll Free Fax Service

When we introduced toll free fax service in the '80's we had no idea how popular it would become, but now our customers send us up to 1,000 orders or quote requests every business day! Fax ordering is very convenient because you can fill out your own purchase orders and then just fax them to us. You can be specific about shipping instructions or other details that will help us serve you. To send your orders or quote requests by toll free fax from anywhere in the U.S. or Canada, just dial (800) 262-3299.

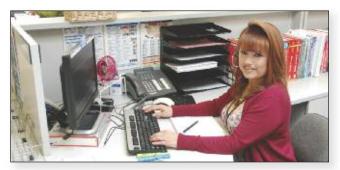

### Toll Free Customer Service Order Desk

For over 40 years CRL has provided toll free ordering at (800) 421-6144. When you call our Customer Service Order Desk you'll find CRL people who are trained to provide assistance with CRL products and services. They have instant access to pricing, stock availability, and the status of your account, plus they can connect you to CRL Technical Sales personnel if you need specialized product assistance. Order Desk hours are 6 am to 5 pm (Pacific Time) Monday through Friday, and 7 am to 12 pm Saturdays.

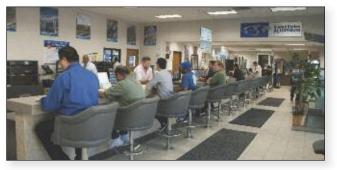

### Will Call/Trade Counter and Showroom

Every CRL Service Center has a Will Call/Trade Counter where you can place and pick up your orders in person. And when you place your order in advance by phone, fax, or over the Internet we can have it ready and waiting for you, which can save you a lot of time. Will Call/Trade Counter hours are 7 am to 5 pm Monday through Friday, and 8 am to 12 pm Saturdays. Some of our most experienced people staff our Will Call/Trade Counters, and they are always happy to see you. Remember, to save time place your order in advance.

### Who May Buy

C.R. Laurence is a manufacturer and wholesale distributor. Possession of our catalogs, or any other CRL sales literature, does not constitute an offer to sell. Orders from individuals (except professional tradesmen) may not be accepted.

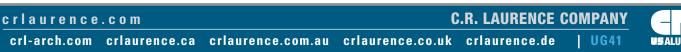

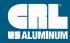

### Customer Service Order Desk

- Get Product Information
- Request Price Quotes
- Check Stock Availability

- Place or Trace Orders
- Check Your Account Status
- Request Catalogs

Customer Service Order Desk hours are 6 am to 5 pm (Pacific Time) Monday through Friday, and 7 am to 12 pm Saturday. If you wish to pick up your order at the Will Call Trade Counter of our regional warehouses the hours are 8 am to 5 pm Monday through Friday, and 8 am to 12 pm Saturday. For the fastest Will Call service be sure to place your order in advance so we can have it ready upon your arrival.

**Technical Sales Business Groups** 

### **Glass and Glazing**

- Glass Handling Equipment
- Glazier's Tools and Machinery
- Mirror and Glass Hardware
- Retail Display Hardware and Standoffs
- Safety Gear
- Sealants, Adhesives, and Fasteners
- UV Glass Bonding
- Vacuum Lifting Equipment
- Glass Cleaners
- Security Solutions for the Locksmith Industry

### Door and Window Control Hardware

- Door Closers and Hardware
- Commercial Door Hardware
- Insulating Glass Supplies
- Patio Door Hardware
- Residential Window Hardware
- Guarda Security Screens
- Screen Wire and Supplies
- Storm Door and Window Supplies
- Screen and Security Doors

Ask for Extension

7520

Direct Fax (866) 921-0531 Direct E-Mail glazing@crlaurence.com

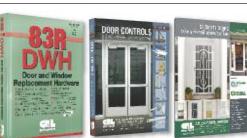

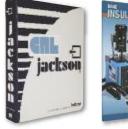

### Ask for Extension 6200

by Telephone:

**Online Assistance** 

United States (800) 421-6144 Canada (877) 421-6144 International (323) 588-1281

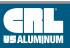

**C.R. LAURENCE COMPANY** 

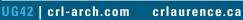

crlaurence.com.au

crlaurence.co.uk

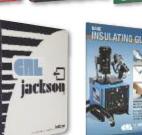

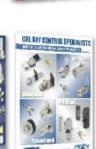

Ask for Extension

5275

Direct Fax (800) 262-3299 Direct E-Mail crl@crlaurence.com

Ask for Extension

5275 **Direct Fax** (800) 262-3299

Direct E-Mail crl@crlaurence.com

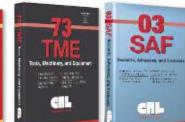

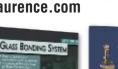

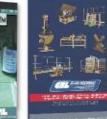

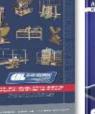

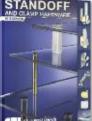

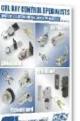

crlaurence.com

crlaurence.de

### **Technical Sales Business Groups**

#### **Architectural Hardware**

- Architectural Storefronts
- 'All-Glass' Entrance Systems
- Door and Sidelite Rails
- Glass Walls and Partitions
- Stacking and Sliding Glass Doors
- Structural Glass Fittings
- Balanced Doors
- Bi-Folding Doors

#### **Blumcraft Architectural Metals**

- Tubular Architectural Hardware
- Tempered Glass Door Hardware
- Panic Hardware
- Railing Systems
- Smoke Baffles
- Glass Gates
- Display Case Doors

#### Ask for Extension

Ask for Extension

(800) 587-7501

Direct Fax

Direct E-Mail

7700

7700

Direct Fax (800) 587-7501 Direct E-Mail architectural@crlaurence.com

architectural@crlaurence.com

#### Architectural and Ornamental Metals

- Brake Shaped Metals
- Canopies and Sunshades
- Column Covers (Cladding)
- Custom Entrances and Storefronts
- Ornamental Hand and Guard Rails
- Wall Panel Systems
- Bollards
- Glass Awnings
- Balanced Doors

#### U.S. Aluminum

- Storefronts and Entrance Doors
- Elephant Doors
- Curtain and Window Walls
- Sun Control Systems
- Windows
- Hurricane Resistant Systems
- Blast Mitigation Systems
- Office Partition Systems

Ask for Extension 5305

**Direct Fax** (866) 262-3299 Direct E-Mail usalum@crlaurence.com

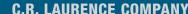

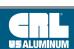

#### crlaurence.com

UG43 crl-arch.com crlaurence.ca crlaurence.com.au crlaurence.co.uk crlaurence.de

Direct Fax (866) 921-0532 Direct E-Mail archmetals@crlaurence.com

7770

Ask for Extension

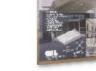

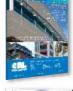

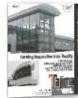

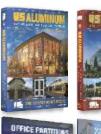

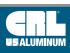

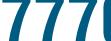

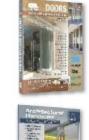

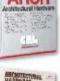

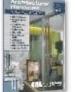

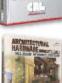

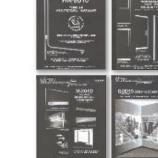

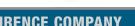

### **Technical Sales Business Groups**

### Frameless Shower Door

- Hinges and Clamps
- Knobs and Pull Handles
- Sliding Shower Enclosures
- Towel and Grab Bars
- Clear Polycarbonates, Vinyl Seals, and Edge Wipes
- Vanity and Wardrobe Mirrors
- 'All-Glass' Restroom Partitions
- Shower Installation Tools

Ask for Extension

7740

Direct Fax (800) 458-7496 Direct E-Mail showers@crlaurence.com

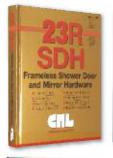

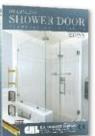

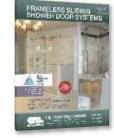

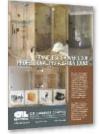

### **Architectural Railings**

- Aluminum Railing Systems
- Cap Railing Systems
- Hand Railing Systems
- Heavy Glass Base Shoe
- Post Railing Systems
- Windscreen and Gate Systems

Ask for Extension

Ask for Extension

7760

Direct Fax (800) 458-7496

7730

Direct Fax (800) 587-7501 Direct E-Mail railings@crlaurence.com

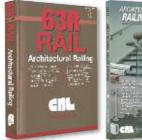

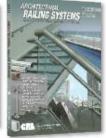

HOSPITALITY

### **Transaction and Hospitality**

- Bullet Resistant Exchange Windows
- Drive-Thru and Walk-Up Windows
- Food Service Sneeze Guards
- Partition Posts and Booth Dividers
- Safety and Security Mirrors
- Speak-Thru Devices

Automotive

- Auto Glass Shop Products
- Auto Glass Tools
- Pop-Up and Electric Sunroofs
- Truck Sliding Rear Windows
- Van and RV Windows

Ask for Extension

7780

Direct Fax (800) 587-7501 Direct E-Mail automotive@crlaurence.com

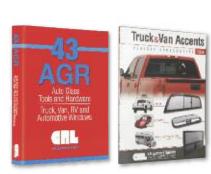

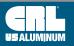

**C.R. LAURENCE COMPANY** 

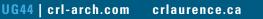

crlaurence.com.au

crlaurence.co.uk

crlaurence.de

crlaurence.com

Direct E-Mail transaction@crlaurence.com

Direct E-Mail hospitality@crlaurence.com

# U.S. Aluminum, Blumcraft and Jackson are a Big Part of the Future of C.R. Laurence

#### **CRL U.S. Aluminum**

C.R. Laurence Company is pleased to announce the acquisition of United States Aluminum. Originally founded in 1960, United States Aluminum offers the glass and glazing industry a broad range of high-quality storefront and curtain wall products available through a North American network of customer-focused service centers.

Their engineers and fabrication specialists developed many architectural systems widely used in the construction of residential, commercial, and institutional buildings. Through precise engineering and testing in a variety of climate conditions, the company improved upon their designs, resulting in architectural systems known throughout the industry as

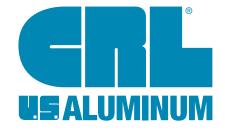

being innovative, durable, and reliable. Architects and designers who are familiar with the qualities found in United States Aluminum systems know that they can specify them with confidence to their clients. The company has invested the time and effort required to assure their systems are properly tested to meet the conditions required to pass local and national building codes; including some of the very strictest, such as the Miami/Dade County Protocols for impact resistance in hurricane-prone areas.

Now renamed U.S. Aluminum in its partnership with C.R. Laurence, the company continues to make available the architectural systems that have made them a leader in the industry for so long. For more information, contact U.S. Aluminum Technical Sales at (800) 262-5151, or visit our web site at **usalum.com**.

#### **CRL-Blumcraft**

Blumcraft of Pittsburgh is a member of the C.R. Laurence family of companies. An icon in the architectural metal and glass industry, Blumcraft has been designing, manufacturing, and delivering high quality products to the architectural metal and glass industry for over 95 years. The company's tempered glass doors, panic hardware, hand rails, and display doors are well known to architects, contractors, and installers in their building trades. Blumcraft has close ties to many architectural firms, customizing products to their specifications.

BLUMCRAFT. A DIVISION OF C.R. LAURENCE CO., INC.

Blumcraft metalwork elements have been installed in more than 80,000 buildings throughout the world, including the White House, the Smithsonian Institute, the Metropolitan Museum of Art, the Louvre in Paris, and many other prestigious buildings.

The acquisition of Blumcraft benefits CRL customers by providing even more choices of high quality architectural hardware products. We value the experience, reputation, and technical expertise of the Blumcraft staff, and are pleased they are part of the CRL team.

For more information about the Blumcraft line, please contact CRL Technical Sales for Architectural Products or visit our web site at **crlaurence.com**.

#### **CRL Jackson**

Jackson Corporation is now a member of CRL Manufacturing. Jackson has been a leading manufacturer of door hardware for the aluminum and tempered glass door industry for over 50 years. In 1995 they became the first U.S. hardware manufacturer to be certified to ISO 9001 quality standards. The manufacturing operations are housed in our new facility in Los Angeles, and Jackson products are distributed through CRL's worldwide network.

This joining provides CRL customers more choices than ever of traditionally high quality Jackson architectural hardware. Jackson's very popular Transom Closer was originally developed and patented over 35 years ago. The innovative features of today's versions continue to make the Jackson Transom Closer a top choice. The company's Panic Exit Hardware is universally recognized as the standard for the aluminum storefront market.

The experience gained through this move is invaluable, and we welcome the Jackson staff into our Technical Sales and Manufacturing efforts. For more information, to place an order or request a quote, contact CRL Jackson Technical Sales or visit our web site at crlaurence.com.

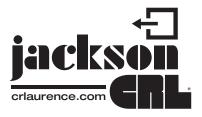

crlaurence.com

**C.R. LAURENCE COMPANY** 

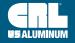

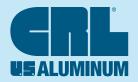

### **C.R. LAURENCE COMPANY**

An ISO9001:2008 Certified Company

### CAT. NO. **IIG15**

PHOENIX, AZ (CRL)

640 S. 54th Avenue Phoenix, AZ 85043-4731

Phone: (602) 269-7500

SAN DIEGO, CA (CBL)

10280 Camino Santa Fe

Phone: (858) 678-8984

Fax: (858) 678-0486

San Diego, CA 92121-3105

33200 Dowe Avenue Union City, CA 94587-2013

Phone: (510) 475-1000

SEATTLE AREA (CRL)

23000 64th Avenue S

Kent, WA 98032-1838 Phone: (253) 850-5800

Fax: (253) 813-1818

ST. LOUIS, MO (USAL)

Phone: (314) 997-5112

Fax: (314) 997-7504

200 Singleton Drive

Phone: (972) 937-9651

Fax: (800) 289-6440

11621 Fairgrove Industrial Blvd.

WAXAHACHIE, TX (USAL) (DALLAS AREA)

Waxahachie, TX 75165-5012

COLUMBIA MANUFACTURING 14400 S. San Pedro Street

Gardena, CA 90248-2027

Phone: (310) 327-9300 Fax: (310) 323-8220

Maryland Heights, MO 63043-3437

Fax: (510) 475-1404

SAN FRANCISCO/OAKLAND AREA (CRL)

Fax: (602) 269-7600

#### UNITED STATES

**CORPORATE HEADQUARTERS** 

LOS ANGELES, CA 2503 E. Vernon Avenue Los Angeles, CA 90058-1897 Phone: (323) 588-1281 Fax: (323) 581-6522

ATLANTA, GA (CRL) 600 Wharton Drive Atlanta, GA 30336-4040 Phone: (404) 696-3445 Fax: (404) 696-3386

ATLANTA, GA (USAL) 5530 Westpark Drive SW Atlanta, GA 30336-2645 Phone: (404) 344-3468 Fax: (404) 344-3412

BOSTON AREA (CRL) 97 Robert Treat Paine Drive Taunton, MA 02780-1267 Phone: (508) 880-5600 Fax: (508) 880-5775

CHARLOTTE AREA (CRL/USAL) 780 Celriver Road Rock Hill, SC 29730-7419 Phone: (803) 366-8326 Fax: (803) 366-5776

CHICAGO AREA (CRL) 2765 Spectrum Drive Elgin, IL 60124-7841 Phone: (847) 426-3800 Fax: (847) 426-0111

MANUFACTURING **CRL MANUFACTURING** 2200 E. 55th Street Los Angeles, CA 90058-3438 Phone: (323) 588-1281 Fax: (323) 581-6522

**CRL OF CANADA** 

**CANADA HEADQUARTERS** 

Concord, Ontario L4K 5E4

VANCOUVER AREA (CRL)

Phone: (905) 303-7966

11920 Horseshoe Way

Richmond, BC V7A 4V5

Phone: (604) 448-9344

Fax: (604) 448-9322

Fax: (905) 303-7965

TORONTO AREA

(CRL/USAL)

65 Tigi Court

#### Toll Free Phone: (800) 421-6144

CHICAGO, IL (USAL) 5501 West Ogden Avenue Cicero, IL 60804-3507 Phone: (708) 458-9070 Fax: (708) 458-7364

**CLEVELAND AREA (CRL)** 31600 Carter Street Solon, OH 44139-3551 Phone: (440) 248-0003 Fax: (440) 248-0120

DALLAS, TX (CRL/USAL) 2080 Lone Star Drive Dallas, TX 75212-6390 Phone: (214) 634-7305 Fax: (214) 631-6519

DENVER, CO (CRL/USAL) 4770 Joliet Street Denver, CO 80239-2513 Phone: (303) 373-9988 Fax: (303) 373-0884

HOUSTON, TX (CRI/USAL) 4420 Windfern Road Houston, TX 77041-8918 Phone: (713) 462-6300 Fax: (713) 462-6306

LAS VEGAS, NV (CRL) 4120 Sobb Avenue Las Vegas, NV 89118-6857 Phone: (702) 253-0211 Fax: (702) 253-0311

**CRL MANUFACTURING** 2100 E. 38th Street Los Angeles, CA 90058-1617 Phone: (323) 588-1281 Fax: (323) 232-2240

Toll Free Fax: (800) 262-3299

LOS ANGELES, CA (USAL) 2450 E. Vernon Avenue Los Angeles, CA 90058-1802 Phone: (323) 268-4230 Fax: (866) 262-3299

MIAMI AREA (CRL) 14290 N.W. 4th Street Sunrise, FL 33325-6226 Phone: (954) 846-9233 Fax: (954) 846-9277

MIAMI, FL (USAL) 7500 N.W. 69th Avenue Miami, FL 33166-2524 Phone: (305) 888-0077 Fax: (305) 884-3111

NEW YORK CITY AREA (CRL) 211 County Avenue Secaucus, NJ 07094-2006 Phone: (201) 770-1077 Fax: (201) 770-1599

OBLANDO, EL (CBL/USAL) 6950 Presidents Drive Orlando, FL 32809-5668 Phone: (407) 857-7900 Fax: (407) 857-7766

PHILADELPHIA AREA (CRL) 1511 Lancer Drive Moorestown, NJ 08057-4232 Phone: (856) 727-1022 Fax: (856) 727-3299

**CRL MACHINERY** 5501 West Ogden Avenue Cicero, IL 60804-3507 Phone: (866) 583-1377 Fax: (866) 584-9722

#### crl-arch.com

STUTTGART AREA, GERMANY Boschstrasse 7 D-74360 llsfeld, Germany

Freephone: 00 800 0421 6144 Freefax: 00 800 0262 3299

**CRL OF AUSTRALIA** 

**AUSTRALIA HEADQUARTERS** SYDNEY AREA 9 Shale Place Eastern Creek, NSW 2766 Phone: (02) 9851-3444 Fax: (02) 9851-3445

crlaurence.com.au

MELBOURNE AREA 42 Enterprise Drive Rowville, VIC 3178 Phone: (03) 9764-8322 Fax: (03) 9764-8378

Toll Free Phone: 1800 424 275 Toll Free Fax: 1800 813 013

Calgary, Alberta T2Z 4B5 Anjou, Quebec H1J 3B3 Phone: (403) 250-5783 Phone: (514) 352-3300 Fax: (403) 291-3260 VANCOUVER AREA (USAL) Toll Free Phone: (800) 421-6144

Langley, BC V4W 1P1 Phone: (604) 857-7766 Fax: (604) 857-1377

crlaurence.com

crlaurence.ca

MONTREAL AREA (CRL)

8200, Rue Des Bâtisseurs

Fax: (514) 352-1017

5377 272nd Street

CALGARY, ALBERTA (CRL) 4200 116 Avenue SE

# Fax: +44 (0)1706 869 860

Toll Free Fax: (800) 262-3299

MANCHESTER AREA, ENGLAND Charles Babbage Avenue Kingsway Business Park Rochdale, OL16 4NW, England Phone: +44 (0)1706 863 600

FUROPE HEADOUARTERS

usalum.com

**CRL OF EUROPE** 

COPENHAGEN AREA, DENMARK Stamholmen 70 Unit B DK-2650 Hvidovre, Denmark Phone: +45 (36) 72 09 00 Fax: +45 (36) 70 33 35

crlaurence.co.uk · crlaurence.de

Phone: +49 (0)7062 915 93 15 Fax: +49 (0)7062 915 93 16

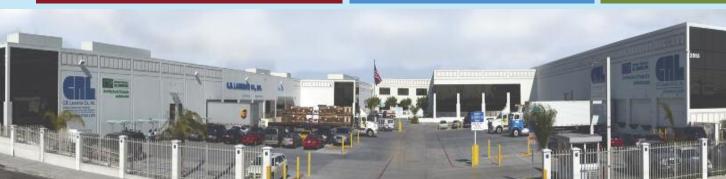

POST OFFICE BOX 58923, LOS ANGELES CA 90058-0923

INTERNATIONAL PHONE: (323) 588-1281 · INTERNATIONAL FAX: (323) 581-6522